### Manuale dell'utente Dell Latitude E6220

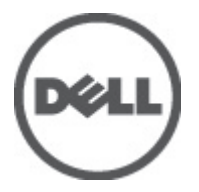

Modello normativo P15S Tipo normativo P15S001

### <span id="page-1-0"></span>Messaggi di N.B., Attenzione e Avvertenza

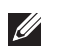

N.B.: Un messaggio di N.B. indica informazioni importanti che contribuiscono a migliorare l'utilizzo del computer.

ATTENZIONE: Un messaggio di ATTENZIONE indica un potenziale danno all'hardware o una perdita di dati nel caso in cui non si seguano le istruzioni..

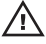

 $\bigwedge$  AVVERTENZA: Un messaggio di AVVERTENZA indica un rischio di danni materiali, lesioni personali o morte.

#### Le informazioni contenute nel presente documento sono soggette a modifica senza preavviso **©** 2011 Dell Inc. Tutti i diritti riservati.

È severamente vietata la riproduzione, con qualsiasi strumento, senza l'autorizzazione scritta di Dell Inc.

Marchi commerciali utilizzati nel presente documento: Dell™, il logo DELL, Dell Precision™, Precision ON™, ExpressCharge™, Latitude™, Latitude ON™, OptiPlex™, Vostro™ e Wi-Fi Catcher™ sono marchi commerciali di Dell Inc. Intel®, Pentium®, Xeon®, Core™, Atom™, Centrino® e Celeron® sono marchi registrati o marchi commerciali di Intel Corporation negli Stati Uniti e/o in altri Paesi. AMD® è un marchio registrato e AMD Opteron™, AMD Phenom™, AMD Sempron™, AMD Athlon™, ATI Radeon™ e ATI FirePro™ sono marchi commerciali di Advanced Micro Devices, Inc. Microsoft®, Windows®, MS-DOS®, Windows Vista®, il pulsante Start di Windows Vista e Office Outlook® sono marchi commerciali o marchi registrati di Microsoft Corporation negli Stati Uniti e/o in altri Paesi. Blu-ray Disc™ è un marchio commerciale di proprietà della Blu-ray Disc Association (BDA) e concesso in licenza per l'uso su dischi e lettori. Il marchio della parola Bluetooth® è un marchio registrato di proprietà di Bluetooth® SIG, Inc. e un eventuale uso di tale marchio da parte di Dell Inc. è concesso in licenza. Wi-Fi® è un marchio registrato di Wireless Ethernet Compatibility Alliance, Inc.

Altri marchi di fabbrica e nomi commerciali possono essere utilizzati in questo documento sia in riferimento alle aziende che rivendicano il marchio e i nomi che ai prodotti stessi. Dell Inc. nega qualsiasi partecipazione di proprietà relativa a marchi e nomi commerciali diversi da quelli di sua proprietà.

 $2011 - 07$ 

Rev. A01

## **Sommario**

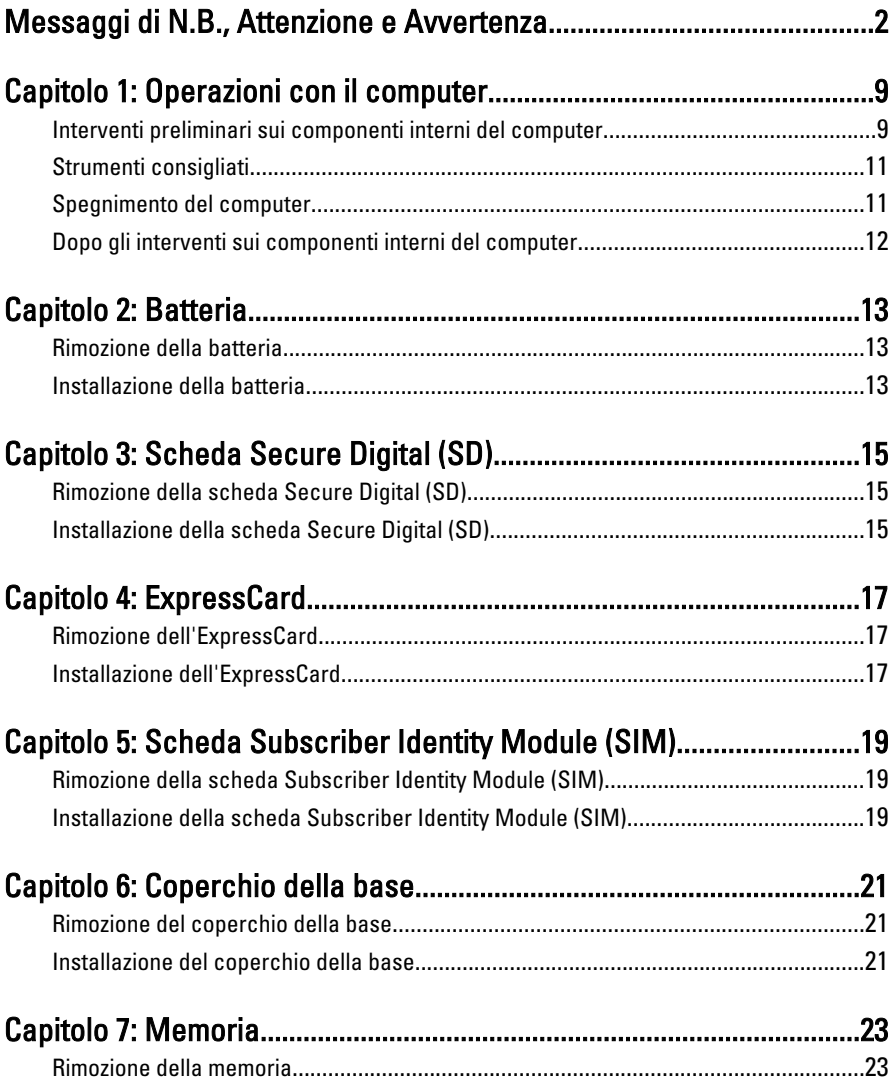

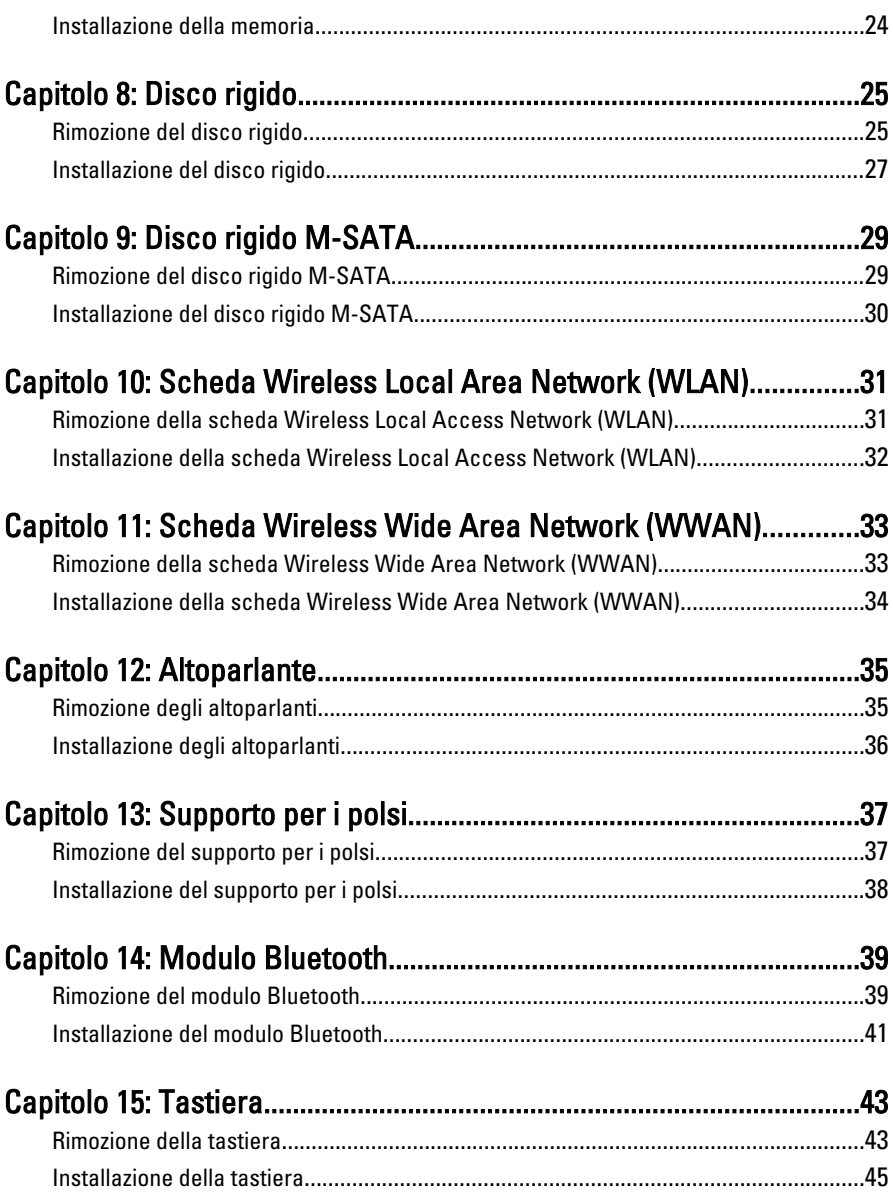

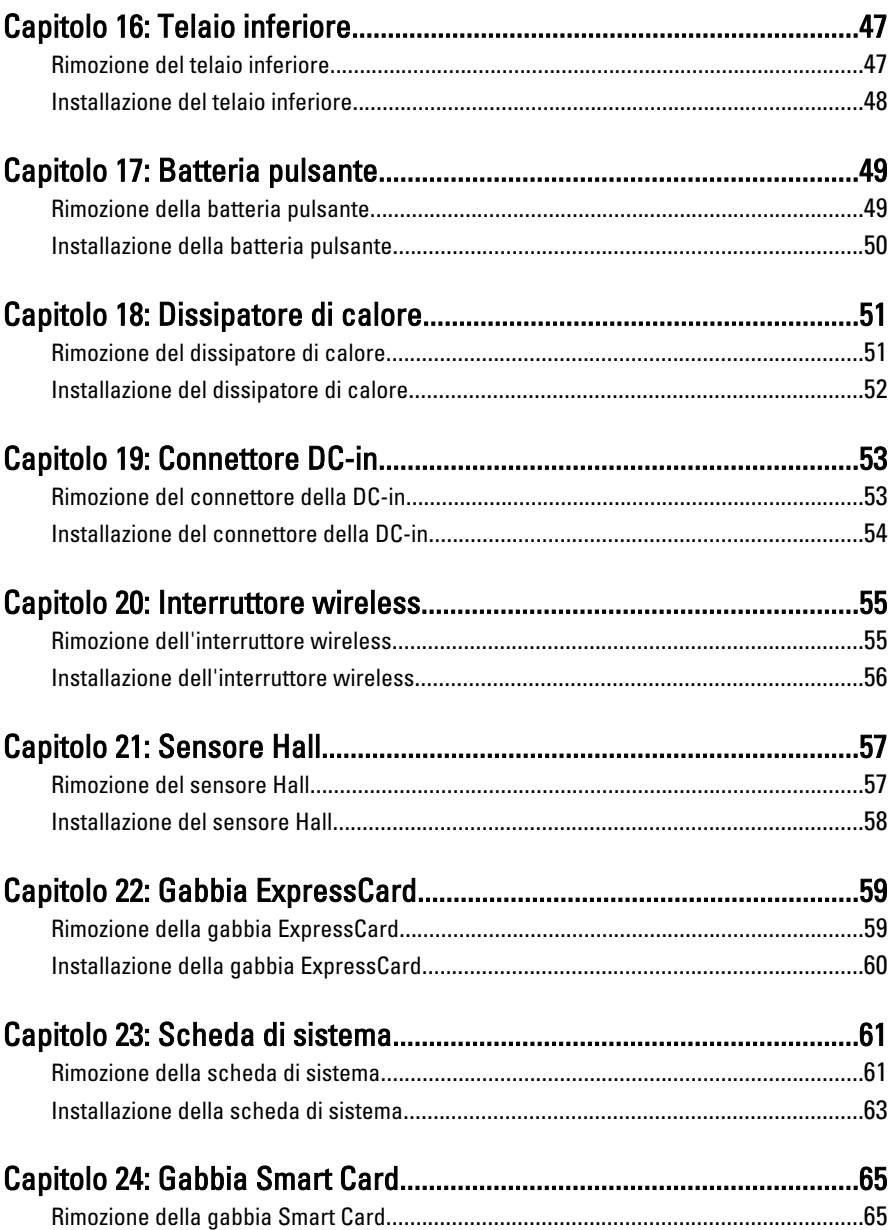

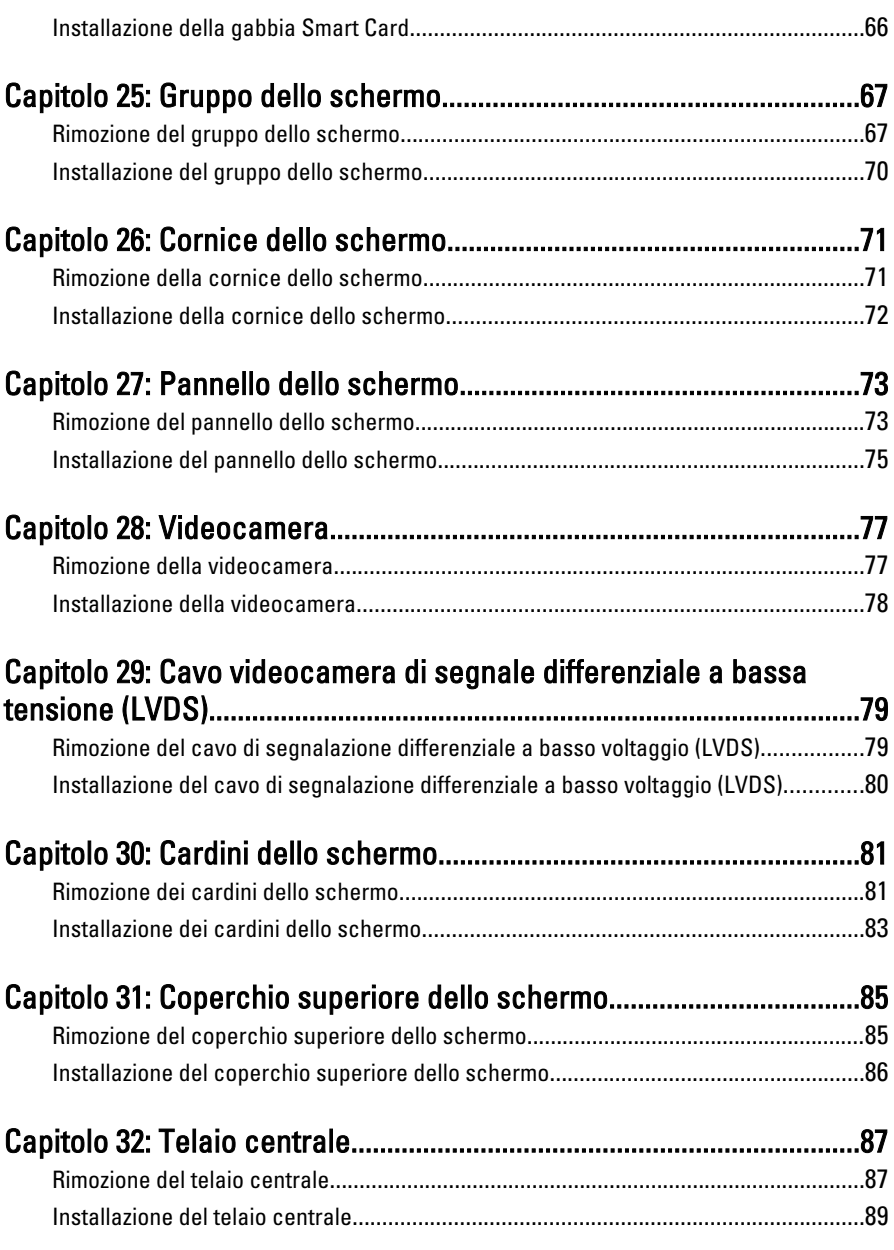

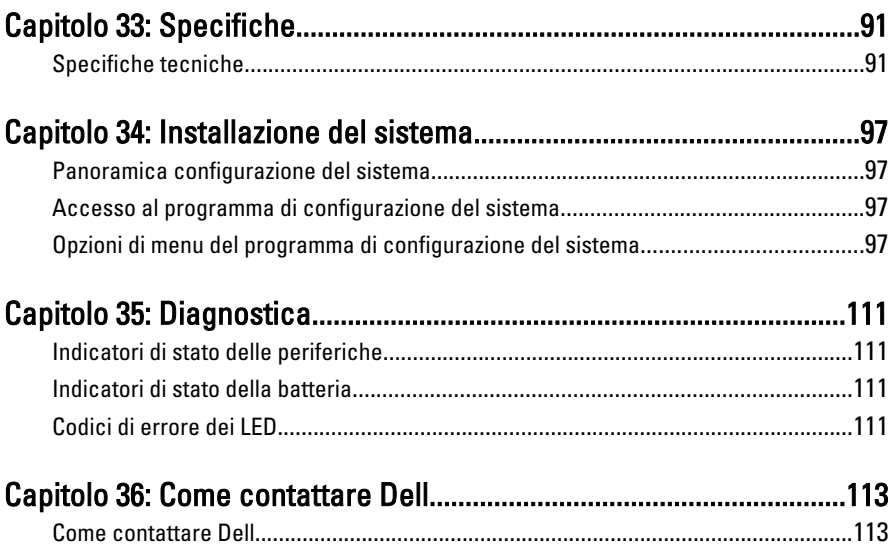

### <span id="page-8-0"></span>Operazioni con il computer 1

#### Interventi preliminari sui componenti interni del computer

Utilizzare le seguenti linee guida sulla sicurezza per aiutare a proteggere il computer da potenziali danneggiamenti e per assicurare la sicurezza della persona. Ogni procedura inclusa in questo documento presuppone che esistano le seguenti condizioni:

- Siano state eseguite le operazioni descritte in Operazioni con il computer.
- Siano state lette le informazioni sulla sicurezza fornite con il computer.
- Un componente può essere sostituito o, se acquistato separatamente, installato prima di eseguire la procedura di rimozione seguendo l'ordine inverso.

AVVERTENZA: Prima di iniziare a lavorare all'interno del computer, leggere attentamente le informazioni sulla sicurezza fornite assieme al computer. Per informazioni sulle best practice sulla sicurezza aggiuntive, consultare la Home page della Conformità regolatoria all'indirizzo www.dell.com/regulatory\_compliance.

ATTENZIONE: Molte riparazioni possono solo essere effettuate da un tecnico dell'assistenza qualificato. L'utente può solo eseguire la risoluzione dei problemi e riparazioni semplici, come quelle autorizzate nella documentazione del prodotto oppure come da istruzioni del servizio in linea o telefonico, o dal team del supporto. I danni causati dagli interventi non autorizzati dalla Dell non sono coperti dalla garanzia. Leggere e seguire le istruzioni di sicurezza fornite insieme al prodotto.

ATTENZIONE: Per evitare eventuali scariche elettrostatiche, scaricare a terra l'elettricità statica del corpo utilizzando una fascetta da polso per la messa a terra o toccando a intervalli regolari una superficie metallica non verniciata (ad esempio un connettore sul retro del computer).

 $\wedge$   $\wedge$  ATTENZIONE: Maneggiare i componenti e le schede con cura. Non toccare i componenti o i contatti su una scheda. Tenere una scheda dai bordi o dal supporto di montaggio in metallo. Tenere un componente come ad esempio un processore dai bordi non dai piedini.

 $\bigwedge$  ATTENZIONE: Quando si scollega un cavo, afferrare il connettore o la linguetta, non il cavo stesso. Alcuni cavi sono dotati di connettore con linguette di blocco. Se si scollega questo tipo di cavo, premere sulle linguette di blocco prima di scollegare il cavo. Mentre si separano i connettori, mantenerli allineati per evitare di piegare i piedini. Inoltre, prima di collegare un cavo, accertarsi che entrambi i connettori siano allineati e orientati in modo corretto.

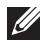

N.B.: Il colore del computer e di alcuni componenti potrebbe apparire diverso da quello mostrato in questo documento.

Per evitare di danneggiare il computer, effettuare la seguente procedura prima di cominciare ad intervenire sui componenti interni del computer.

- 1. Assicurarsi che la superficie di lavoro sia piana e pulita per prevenire eventuali graffi al coperchio del computer.
- 2. Spegnere il computer (consultare Spegnimento del computen.
- 3. Se il computer è connesso a un dispositivo di alloggiamento di espansione, ad esempio la base per supporti multimediali opzionale o il battery slice, disconnetterlo.

#### $\triangle$  ATTENZIONE: Per disconnettere un cavo di rete, scollegarlo prima dal computer e poi dal dispositivo di rete.

- 4. Scollegare dal computer tutti i cavi di rete.
- 5. Scollegare il computer e tutte le periferiche collegate dalle rispettive prese elettriche.
- 6. Chiudere lo schermo e capovolgere il computer su una superficie di lavoro piana.
- 

**N.B.:** per evitare danni alla scheda di sistema, rimuovere la batteria principale prima di eseguire interventi sul computer.

- 7. Rimuovere la batteria principale.
- 8. Raddrizzare il computer.
- 9. Aprire lo schermo.
- 10. Premere il pulsante di alimentazione per mettere a terra la scheda di sistema.

 $\bigwedge$  ATTENZIONE: Per proteggersi da scosse elettriche, scollegare sempre il computer dalla presa di alimentazione prima di aprire lo schermo.

- <span id="page-10-0"></span>ATTENZIONE: Prima di toccare qualsiasi componente all'interno del computer, scaricare a terra toccando una superficie metallica non verniciata, come ad esempio il metallo sul retro del computer. Durante l'intervento, toccare periodicamente una superficie metallica non verniciata per scaricare l'elettricità statica, che potrebbe danneggiare i componenti interni.
- 11. Rimuovere le eventuali ExpressCard o Smart Card installate dai relativi alloggiamenti.

#### Strumenti consigliati

Le procedure in questo documento possono richiedere i seguenti strumenti:

- Cacciavite a lama piatta piccolo
- Cacciavite a stella n. 0
- Cacciavite a stella n. 1
- Graffietto piccolo in plastica
- CD del programma per l'aggiornamento BIOS

#### Spegnimento del computer

 $\triangle$  ATTENZIONE: Per evitare la perdita di dati, salvare e chiudere i file aperti e uscire dai programmi in esecuzione prima di spegnere il computer.

- 1. Arrestare il sistema operativo:
	- In Windows Vista:

Fare clic su Start  $\overline{\mathcal{F}}$  quindi fare clic sulla freccia nell'angolo inferiore destro del menu Start come mostrato di seguito, infine selezionare Arresta il sistema.

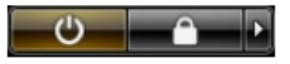

• In Windows XP:

Fare clic su Start  $\rightarrow$  Arresta il computer  $\rightarrow$  Arresta il sistema . Al termine della procedura di arresto del sistema operativo, il computer si spegne.

2. Accertarsi che il computer e tutti i dispositivi collegati siano spenti. Se il computer e i dispositivi collegati non si spengono automaticamente quando <span id="page-11-0"></span>si arresta il sistema operativo, tenere premuto il pulsante di accensione per circa 4 secondi per spegnerli.

#### Dopo gli interventi sui componenti interni del computer

Una volta completate le procedure di rimontaggio, accertarsi di aver collegato tutti i dispositivi esterni, le schede e i cavi prima di accendere il computer.

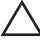

#### ATTENZIONE: Per evitare di danneggiare il computer, utilizzare solamente batterie progettate per questo specifico computer Dell. Non utilizzare batterie progettate per altri computer Dell.

- 1. Collegare eventuali periferiche esterne, ad esempio un replicatore di porte, un battery slice o una base per supporti multimediali e rimontare tutte le eventuali schede, ad esempio una ExpressCard.
- 2. Collegare al computer tutti i cavi telefonici o di rete.

#### $\bigwedge$  ATTENZIONE: Per collegare un cavo di rete, prima inserire il cavo nella periferica di rete, poi collegarlo al computer.

- 3. Riposizionare la batteria.
- 4. Collegare il computer e tutti i dispositivi collegati alle rispettive prese elettriche.
- 5. Accendere il computer.

### <span id="page-12-0"></span>Batteria 2

#### Rimozione della batteria

- 1. Seguire le procedure descritte in *[Prima di effettuare interventi sul](#page-8-0)* [computer](#page-8-0).
- 2. Far scorrere le chiusure a scatto della batteria nella posizione di sblocco.

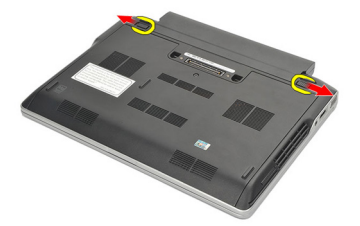

3. Rimuovere la batteria dal computer.

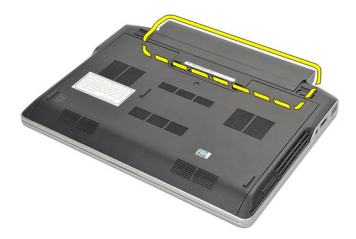

#### Installazione della batteria

- 1. Inserire la batteria nell'alloggiamento.
- 2. Ruotare la batteria verso il basso finché non scatta in posizione.
- 3. Seguire le procedure descritte in *[Dopo aver effettuato gli interventi sui](#page-11-0)* [componenti interni del computer](#page-11-0).

### <span id="page-14-0"></span>Scheda Secure Digital (SD) 3

#### Rimozione della scheda Secure Digital (SD)

- 1. Sequire le procedure descritte in *[Prima di effettuare interventi sul](#page-8-0)* [computer](#page-8-0).
- 2. Premere la scheda SD per rimuoverla dal computer.

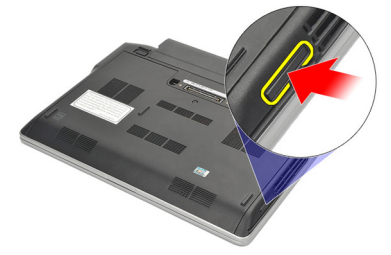

3. Afferrare la scheda SD ed estrarla dal computer.

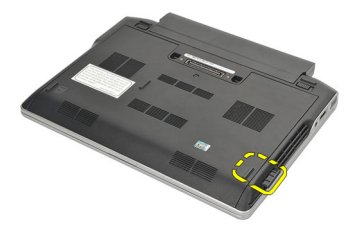

### Installazione della scheda Secure Digital (SD)

- 1. Far scorrere la scheda SD nell'alloggiamento e premere finché non scatta in posizione.
- 2. Seguire le procedure descritte in *[Dopo aver effettuato gli interventi sui](#page-11-0)* [componenti interni del computer](#page-11-0).

### <span id="page-16-0"></span>**ExpressCard**

#### Rimozione dell'ExpressCard

- 1. Seguire le procedure descritte in *[Prima di effettuare interventi sul](#page-8-0)* [computer](#page-8-0).
- 2. Premere il fermo del ExpressCard per rimuoverla dal computer.

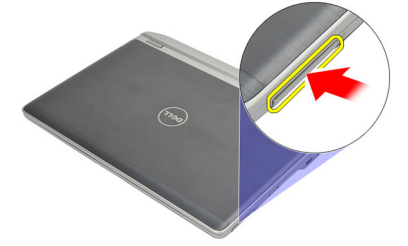

3. Estrarre l'ExpressCard dal computer.

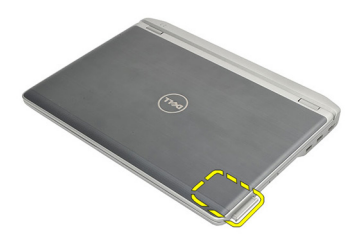

#### Installazione dell'ExpressCard

- 1. Far scorrere la scheda ExpressCard nell'alloggiamento e premere finché non scatta in posizione.
- 2. Seguire le procedure descritte in *[Dopo aver effettuato gli interventi sui](#page-11-0)* [componenti interni del computer](#page-11-0).

# <span id="page-18-0"></span>Scheda Subscriber Identity Module  $(SIM)$  5

### Rimozione della scheda Subscriber Identity Module (SIM)

- 1. Seguire le procedure descritte in *[Prima di effettuare interventi sul](#page-8-0)* [computer](#page-8-0).
- 2. Rimuovere la *[batteria](#page-12-0)*.
- 3. Premere la scheda SIM per rimuoverla dal computer.

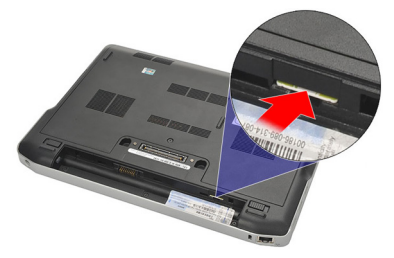

4. Afferrare la scheda SIM ed estrarla dal computer.

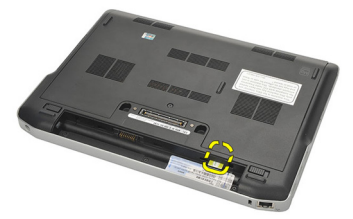

#### Installazione della scheda Subscriber Identity Module (SIM)

- 1. Far scorrere la scheda SIM nell'alloggiamento.
- 2. Installare la *batteria*.
- 3. Seguire le procedure descritte in [Dopo aver effettuato gli interventi sui](#page-11-0) [componenti interni del computer](#page-11-0).

### <span id="page-20-0"></span>Coperchio della base 6

#### Rimozione del coperchio della base

- 1. Sequire le procedure descritte in *[Prima di effettuare interventi sul](#page-8-0)* [computer](#page-8-0).
- 2. Rimuovere la *[batteria](#page-12-0)*.
- 3. Allentare la vite che fissa il coperchio della base al computer.

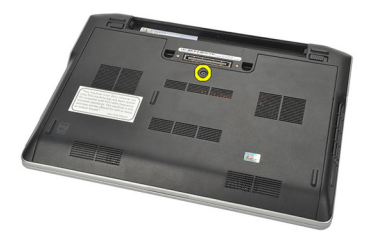

4. Far scorrere il coperchio della base verso verso la parte posteriore del computer e rimuoverlo.

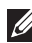

**N.B.:** Per sollevare e rimuovere facilmente il coperchio della base dal computer, assicurarsi di far scorrere prima il coperchio verso la parte posteriore del computer.

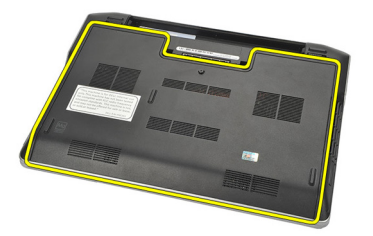

#### Installazione del coperchio della base

- 1. Posizionare il bordo del coperchio della base sul computer e farlo scorrere.
- 2. Serrare la vite che fissa il coperchio della base al computer.

 $\mathscr U$  N.B.: Per inserire facilmente la vite, allineare correttamente il coperchio della base.

- 3. Installare la [batteria.](#page-12-0)
- 4. Seguire le procedure descritte in [Dopo aver effettuato gli interventi sui](#page-11-0) [componenti interni del computer](#page-11-0).

### <span id="page-22-0"></span>**Memoria**

### Rimozione della memoria

- 1. Seguire le procedure descritte in *[Prima di effettuare interventi sul](#page-8-0)* [computer](#page-8-0).
- 2. Rimuovere la *[batteria](#page-12-0)*.
- 3. Rimuovere il *[coperchio della base](#page-20-0)*.
- 4. Allargare i fermagli di fissaggio che fissano ciascuna estremità del connettore del modulo di memoria, finché il modulo di memoria non scatta fuori sede.

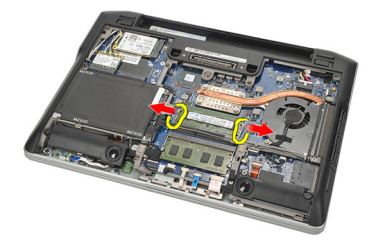

5. Rimuovere la memoria.

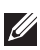

N.B.: L'alloggiamento DIMM A è il più vicino al processore. Nel caso in cui sia installata un'altra memoria nell'alloggiamento DIMM B, ripetere i passaggi 4 e 5.

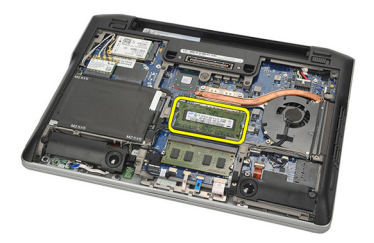

### <span id="page-23-0"></span>Installazione della memoria

- 1. Inserire la memoria nella presa della memoria.
- 2. Premere i fermi per fissare il modulo di memoria al computer.
- 3. Installare il [coperchio della base](#page-20-0).
- 4. Installare la *batteria*.
- 5. Seguire le procedure descritte in [Dopo aver effettuato gli interventi sui](#page-11-0) [componenti interni del computer](#page-11-0).

### <span id="page-24-0"></span>Disco rigido  $8$

#### Rimozione del disco rigido

- 1. Sequire le procedure descritte in *[Prima di effettuare interventi sul](#page-8-0)* [computer](#page-8-0).
- 2. Rimuovere la *[batteria](#page-12-0)*.
- 3. Rimuovere il *[coperchio della base](#page-20-0)*.
- K N.B.: Se è necessario rimuovere il disco rigido per rimuovere successivamente una delle parti del computer, non rimuovere il supporto del disco rigido e il divisore SATA.
- N.B.: Il Latitude E6220 offre il disco rigido SATA o M-SATA.
- 4. Rimuovere le viti che fissano il disco rigido al computer.

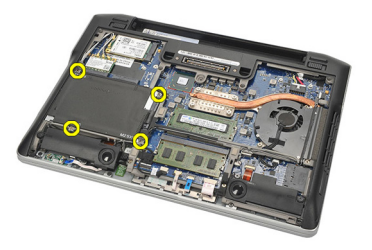

5. Usare la linguetta Mylar per tirare verso l'alto il disco rigido e rimuoverlo dal computer.

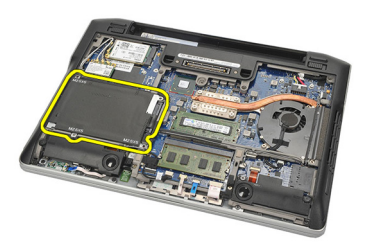

6. Rimuovere le viti dal supporto del disco rigido.

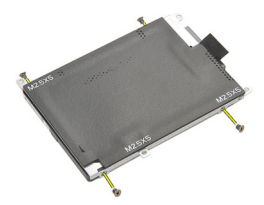

7. Rimuovere il supporto del disco rigido.

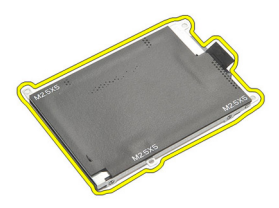

8. Rimuovere il divisore SATA dal disco rigido o dal disco rigido M-SATA.

 $\mathscr U$  N.B.: Il divisore SATA deve essere rimosso e installato al momento della sostituzione e installazione del disco rigido.

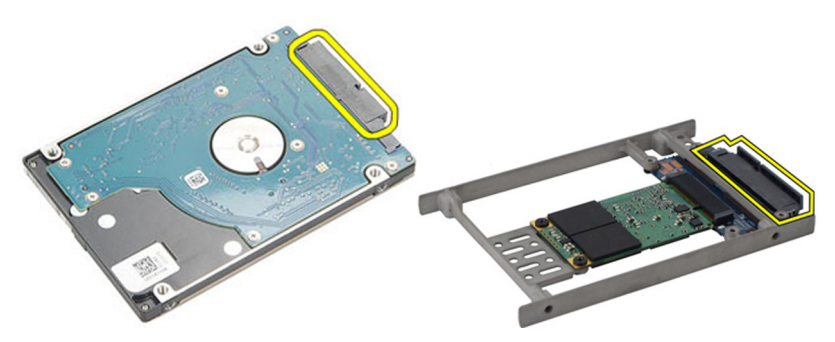

#### <span id="page-26-0"></span>Installazione del disco rigido

- 1. Allineare il supporto del disco rigido al disco rigido.
- 2. Riposizionare e serrare le viti del supporto del disco rigido su ogni lato.
- 3. Posizionare il disco rigido nel relativo alloggiamento e collegarlo alla scheda di sistema.
- 4. Serrare le viti che fissano il disco rigido al computer.
- 5. Installare la [batteria.](#page-12-0)
- 6. Installare il *[coperchio della base](#page-20-0)*.
- 7. Seguire le procedure descritte in *[Dopo aver effettuato gli interventi sui](#page-11-0)* [componenti interni del computer](#page-11-0).

## <span id="page-28-0"></span>Disco rigido M-SATA 9

#### Rimozione del disco rigido M-SATA

- 1. Sequire le procedure descritte in *[Prima di effettuare interventi sul](#page-8-0)* [computer](#page-8-0).
- 2. Rimuovere la *[batteria](#page-12-0)*
- 3. Rimuovere il *[coperchio della base](#page-20-0)*.
- 4. Rimuovere il *[disco rigido](#page-24-0)*.

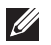

K.B.: Se è necessario rimuovere il disco rigido M-SATA per rimuovere successivamente una delle parti del computer, non rimuovere il supporto del disco rigido e il divisore SATA.

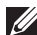

N.B.: Il Latitude E6220 offre il disco rigido SATA o M-SATA.

**N.B.:** Il divisore SATA deve essere rimosso e installato al momento della rimozione e installazione del disco rigido M-SATA.

5. Rimuovere le viti che fissano il Solid State Drive (SSD) in posizione.

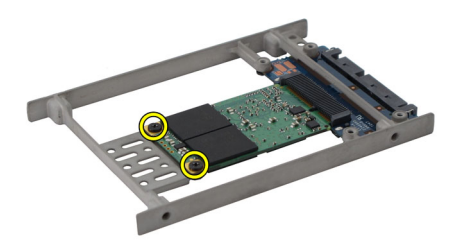

6. Rimuovere l'SSD.

<span id="page-29-0"></span>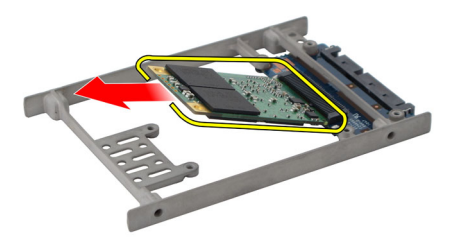

#### Installazione del disco rigido M-SATA

- 1. Inserire il Solid State Drive (SSD) nell'alloggiamento e serrare le viti che fissano la scheda in posizione.
- 2. Collegare il divisore SATA al disco rigido M-SATA.
- 3. Installare il *[disco rigido](#page-26-0)*.
- 4. Installare il *[coperchio della base](#page-20-0)*.
- 5. Installare la [batteria.](#page-12-0)
- 6. Seguire le procedure descritte in [Dopo aver effettuato gli interventi sui](#page-11-0) [componenti interni del computer](#page-11-0).

# <span id="page-30-0"></span>Scheda Wireless Local Area Network (WLAN) 10

### Rimozione della scheda Wireless Local Access Network (WLAN)

- 1. Seguire le procedure descritte in [Prima di effettuare interventi sul](#page-8-0) [computer](#page-8-0).
- 2. Rimuovere la *hatteria*
- 3. Rimuovere il *[coperchio della base](#page-20-0)*.
- 4. Scollegare i cavi dell'antenna dalla scheda WLAN.
- N.B.: I cavi dell'antenna WLAN sono in tinta unita, mentre i cavi dell'antenna WWAN sono a strisce.

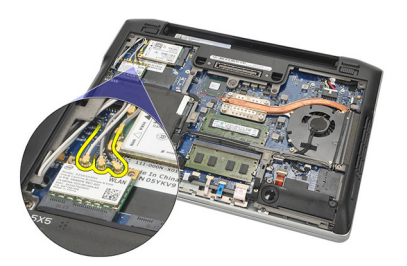

5. Rimuovere la vite che fissa la scheda WLAN al computer.

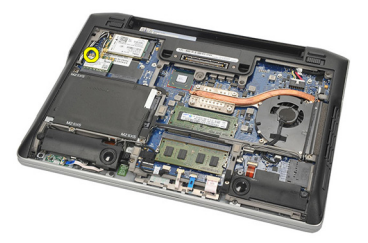

6. Rimuovere la scheda WLAN dal computer.

<span id="page-31-0"></span>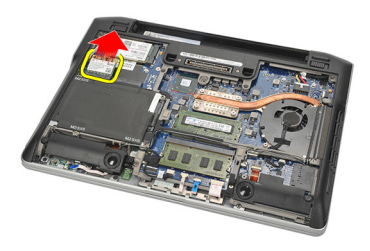

#### Installazione della scheda Wireless Local Access Network (WLAN)

- 1. Inserire la scheda WLAN nell'alloggiamento.
- 2. Collegare i cavi dell'antenna ai rispettivi connettori segnati sulla scheda WLAN.
- 3. Riposizionare e serrare la vite per fissare la scheda WLAN al computer.
- 4. Installare il *[coperchio della base](#page-20-0)*.
- 5. Installare la *batteria*.
- 6. Seguire le procedure descritte in *[Dopo aver effettuato gli interventi sui](#page-11-0)* [componenti interni del computer](#page-11-0).

# <span id="page-32-0"></span>Scheda Wireless Wide Area Network (WWAN) 11

### Rimozione della scheda Wireless Wide Area Network (WWAN)

- 1. Seguire le procedure descritte in [Prima di effettuare interventi sul](#page-8-0) [computer](#page-8-0).
- 2. Rimuovere la *hatteria*
- 3. Rimuovere il *[coperchio della base](#page-20-0)*.
- 4. Scollegare i cavi dell'antenna dalla scheda WWAN.
- N.B.: I cavi dell'antenna WLAN sono in tinta unita, mentre i cavi dell'antenna WWAN sono a strisce.

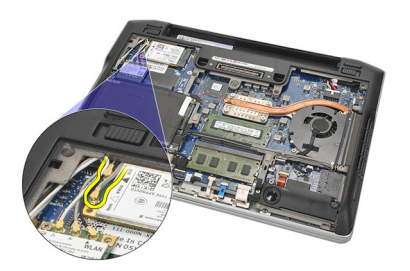

5. Rimuovere la vite che fissa la scheda WWAN al computer.

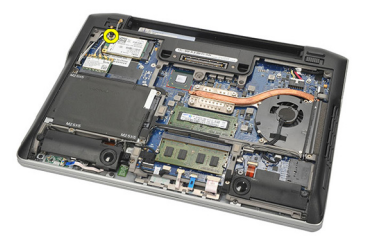

6. Rimuovere la scheda WWAN dal computer.

<span id="page-33-0"></span>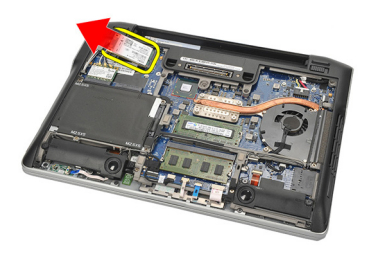

#### Installazione della scheda Wireless Wide Area Network (WWAN)

- 1. Inserire la scheda WWAN nell'alloggiamento.
- 2. Collegare i cavi dell'antenna ai rispettivi connettori segnati sulla scheda WWAN.
- 3. Riposizionare e serrare la vite per fissare la scheda WWAN al computer.
- 4. Installare il *[coperchio della base](#page-20-0)*.
- 5. Installare la *batteria*.
- 6. Seguire le procedure descritte in *[Dopo aver effettuato gli interventi sui](#page-11-0)* [componenti interni del computer](#page-11-0).

# <span id="page-34-0"></span>Altoparlante 12

#### Rimozione degli altoparlanti

- 1. Seguire le procedure descritte in *[Prima di effettuare interventi sul](#page-8-0)* [computer](#page-8-0).
- 2. Rimuovere la *[batteria](#page-12-0)*.
- 3. Rimuovere il *[coperchio della base](#page-20-0)*.
- 4. Scollegare il cavo dalla scheda di sistema.

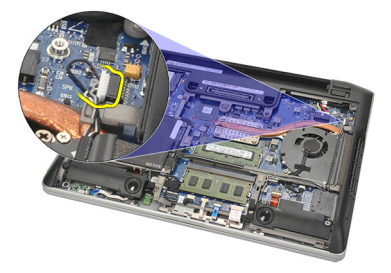

5. Allentare le viti dei due altoparlanti.

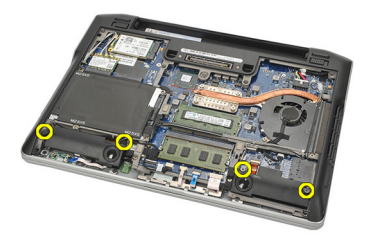

6. Svitare il cavo degli altoparlanti dal supporto e rimuovere gli altoparlanti dal computer.

<span id="page-35-0"></span>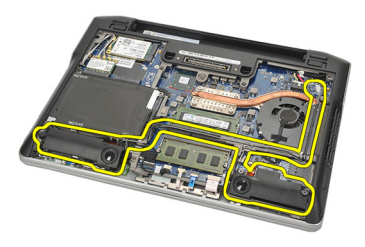

#### Installazione degli altoparlanti

- 1. Inserire gli altoparlanti nei relativi alloggiamenti.
- 2. Serrare le viti per fissare gli altoparlanti.
- 3. Instradare il cavo degli altoparlanti sul supporto.
- 4. Collegare il cavo alla scheda di sistema.
- 5. Installare il *[coperchio della base](#page-20-0)*.
- 6. Installare la *batteria*.
- 7. Seguire le procedure descritte in [Dopo aver effettuato gli interventi sui](#page-11-0) [componenti interni del computer](#page-11-0).
# <span id="page-36-0"></span>Supporto per i polsi antico anno 13

#### Rimozione del supporto per i polsi

- 1. Seguire le procedure descritte in *[Prima di effettuare interventi sul](#page-8-0)* [computer](#page-8-0).
- 2. Rimuovere la *[batteria](#page-12-0)*.
- 3. Rimuovere il *[coperchio della base](#page-20-0)*.
- 4. Rimuovere le viti che fissano il supporto per i polsi.

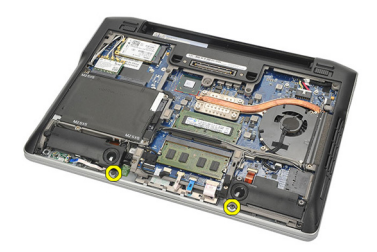

- 5. Scollegare i cavi seguenti:
	- lettore di impronte digitali
	- touchpad
	- lettore di schede smart senza contatto

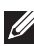

K.B.: Il supporto per i polsi ha un lettore di impronte digitali unitamente a moduli per smart card senza contatto oppure nessuno di questi.

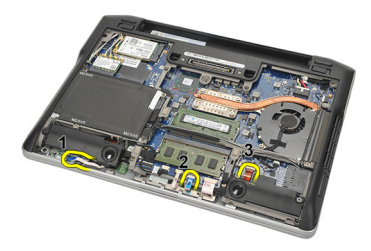

6. Capovolgere il computer. Utilizzando un graffietto in plastica, fare leva sull'angolo in alto a sinistra del supporto per i polsi. Far scorrere il graffietto

<span id="page-37-0"></span>in plastica lungo la parte superiore del supporto per i polsi liberando tutti i ganci prima di liberare il resto dei ganci a sinistra, destra e nella parte inferiore del supporto per i polsi.

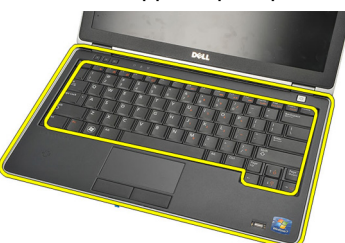

7. Rimuovere il supporto per i polsi dal computer.

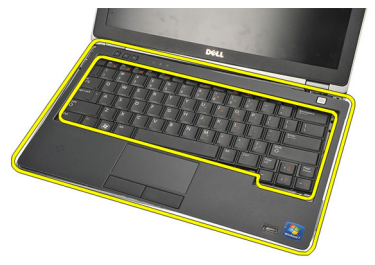

### Installazione del supporto per i polsi

- 1. Allineare il gruppo del supporto per i polsi nella posizione originale nel computer e farlo scattare in posizione.
- 2. Collegare i cavi seguenti alla scheda di sistema:
	- lettore di impronte digitali
	- touchpad
	- lettore di schede smart senza contatto
- 3. Riposizionare e serrare le viti che assicurano il supporto per i polsi al computer.
- 4. Installare il *[coperchio della base](#page-20-0)*.
- 5. Installare la *batteria*.
- 6. Sequire le procedure descritte in *[Dopo aver effettuato gli interventi sui](#page-11-0)* [componenti interni del computer](#page-11-0).

## <span id="page-38-0"></span>Modulo Bluetooth 14

### Rimozione del modulo Bluetooth

- 1. Seguire le procedure descritte in *[Prima di effettuare interventi sul](#page-8-0)* [computer](#page-8-0).
- 2. Rimuovere la *[batteria](#page-12-0)*.
- 3. Rimuovere il *[coperchio della base](#page-20-0)*.
- 4. Rimuovere il *[disco rigido](#page-24-0)*.
- 5. Rimuovere il nastro per scollegare il cavo Bluetooth dalla scheda di sistema.

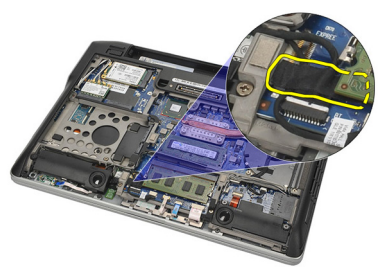

6. Rimuovere la vite che fissa il supporto Bluetooth.

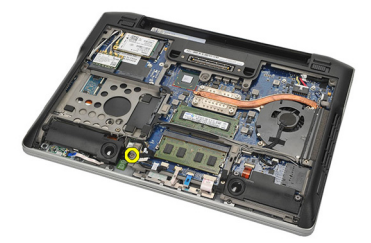

7. Rimuovere il supporto Bluetooth.

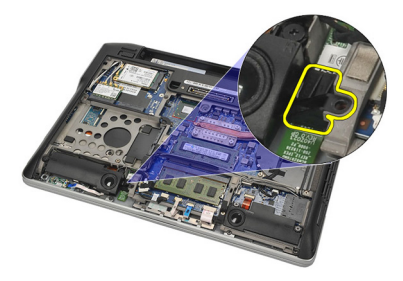

8. Rimuovere il modulo Bluetooth e il relativo cavo.

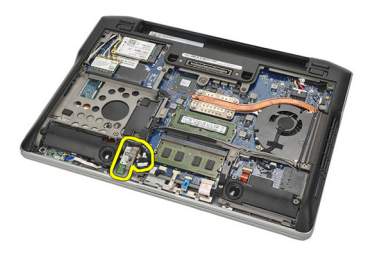

9. Scollegare il cavo dal modulo Bluetooth.

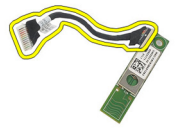

#### <span id="page-40-0"></span>Installazione del modulo Bluetooth

- 1. Collegare il modulo Bluetooth con il relativo cavo.
- 2. Inserire il modulo Bluetooth nell'alloggiamento.
- 3. Posizionare il supporto Bluetooth sulla parte superiore del modulo Bluetooth.
- 4. Serrare la vite che fissa il supporto e il modulo Bluetooth in posizione.
- 5. Collegare l'altra estremità del cavo Bluetooth alla scheda di sistema e fissarlo con il nastro.
- 6. Installare il *[disco rigido](#page-26-0)*.
- 7. Installare il [coperchio della base](#page-20-0).
- 8. Installare la *batteria*.
- 9. Seguire le procedure descritte in [Dopo aver effettuato gli interventi sui](#page-11-0) [componenti interni del computer](#page-11-0).

# <span id="page-42-0"></span>Tastiera 15

### Rimozione della tastiera

- 1. Seguire le procedure descritte in [Prima di effettuare interventi sul](#page-8-0) [computer](#page-8-0).
- 2. Rimuovere la *[batteria](#page-12-0)*.
- 3. Rimuovere il *[coperchio della base](#page-20-0)*.
- 4. Rimuovere il *[supporto per i polsi](#page-36-0)*.
- 5. Rimuovere le viti dalla parte inferiore del telaio.

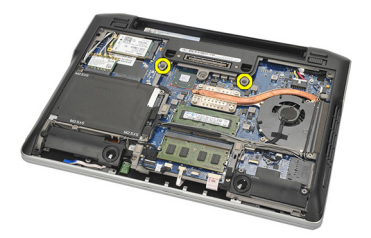

6. Capovolgere il computer. Rimuovere le viti dalla tastiera.

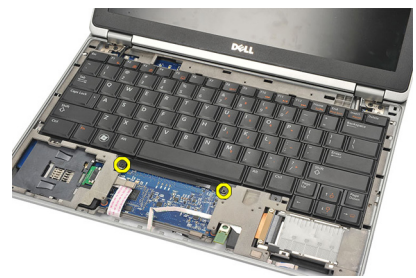

7. Estrarre la tastiera e capovolgerla sul pannello dello schermo.

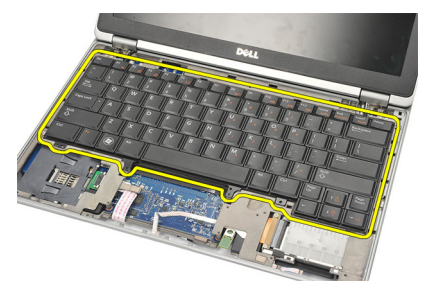

8. Scollegare il cavo della tastiera dalla scheda di sistema.

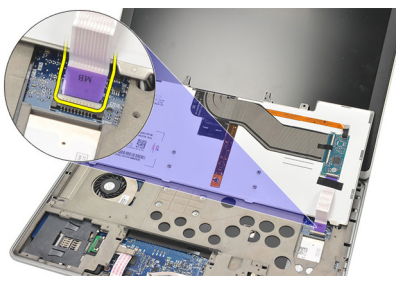

9. Rimuovere la tastiera dal computer.

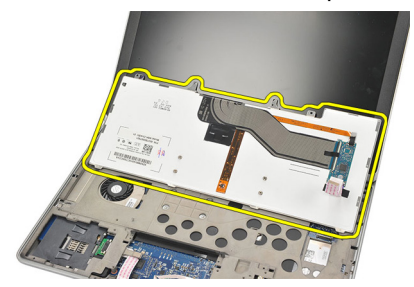

#### <span id="page-44-0"></span>Installazione della tastiera

- 1. Collegare il cavo della tastiera alla scheda di sistema.
- 2. Inserire la tastiera nell'alloggiamento.
- 3. Riposizionare e serrare le viti per fissare la tastiera.
- 4. Capovolgere il computer e serrare le viti che fissano il telaio inferiore.
- 5. Riposizionare e serrare le viti che fissano la tastiera al supporto per i polsi.
- 6. Installare il *[coperchio della base](#page-20-0)*.
- 7. Installare la [batteria.](#page-12-0)
- 8. Seguire le procedure descritte in *[Dopo aver effettuato gli interventi sui](#page-11-0)* [componenti interni del computer](#page-11-0).

# <span id="page-46-0"></span>Telaio inferiore **16**

### Rimozione del telaio inferiore

- 1. Seguire le procedure descritte in *[Prima di effettuare interventi sul](#page-8-0)* [computer](#page-8-0).
- 2. Rimuovere la [scheda Secure Digital \(SD\)](#page-14-0).
- 3. Rimuovere la *[batteria](#page-12-0)*.
- 4. Rimuovere il *[coperchio della base](#page-20-0)*.
- 5. Rimuovere il *[disco rigido](#page-24-0)*.
- 6. Rimuovere il *modulo Bluetooth*.
- 7. Rimuovere gli [altoparlanti](#page-34-0).
- 8. Rimuovere i cavi seguenti:
	- sensore hall (1)
	- lettore di impronte digitali (2)
	- touchpad (3)
	- lettore di smart card (4)

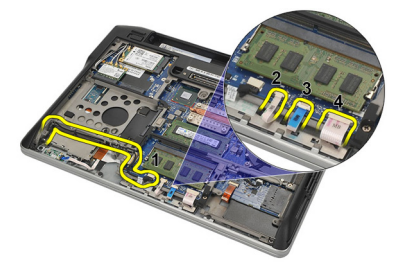

9. Rimuovere le viti dalla parte inferiore del telaio.

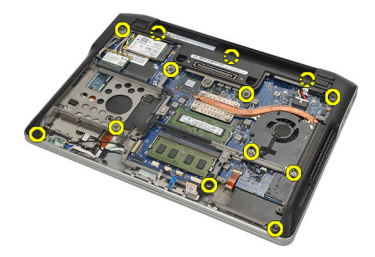

<span id="page-47-0"></span>10. Partendo dal retro del computer, sollevare delicatamente il telaio della base inferiore e staccare attentamente l'etichetta del Certificato di autenticità (COA) dal computer prima di estrarre tutto il telaio inferiore dal computer.

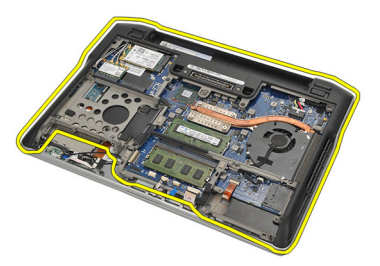

#### Installazione del telaio inferiore

- 1. Allineare il telaio inferiore al computer e riposizionare l'etichetta del Certificato di autenticità (COA).
- 2. Serrare le viti per fissare il telaio inferiore.
- 3. Collegare i cavi seguenti:
	- sensore Hall
	- lettore di impronte digitali
	- touchpad
	- lettore di schede smart
- 4. Installare gli *[altoparlanti](#page-35-0)*.
- 5. Installare il [modulo Bluetooth](#page-40-0).
- 6. Installare il *[disco rigido](#page-26-0)*.
- 7. Installare il *[coperchio della base](#page-20-0)*.
- 8. Installare la *batteria*.
- 9. Installare la [scheda Secure Digital \(SD\)](#page-14-0).
- 10. Seguire le procedure descritte in [Dopo aver effettuato gli interventi sui](#page-11-0) [componenti interni del computer](#page-11-0).

# <span id="page-48-0"></span>Batteria pulsante **17**

#### Rimozione della batteria pulsante

- 1. Seguire le procedure descritte in *[Prima di effettuare interventi sul](#page-8-0)* [computer](#page-8-0).
- 2. Rimuovere la [scheda Secure Digital \(SD\)](#page-14-0).
- 3. Rimuovere la *[batteria](#page-12-0)*.
- 4. Rimuovere il *[coperchio della base](#page-20-0)*.
- 5. Rimuovere il *[disco rigido](#page-24-0)*.
- 6. Rimuovere il *modulo Bluetooth*.
- 7. Rimuovere gli [altoparlanti](#page-34-0).
- 8. Rimuovere il *[telaio inferiore](#page-46-0)*.
- 9. Scollegare il cavo della batteria pulsante dalla scheda di sistema.

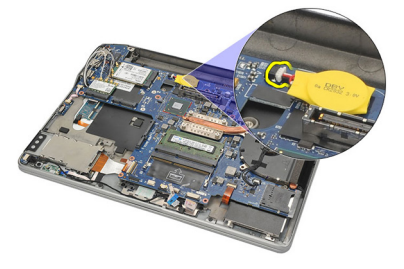

10. Rimuovere la batteria pulsante dal computer.

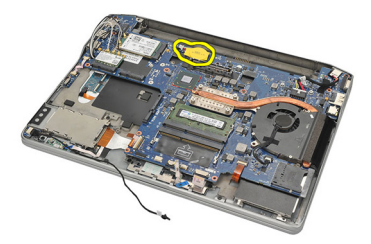

#### <span id="page-49-0"></span>Installazione della batteria pulsante

- 1. Collegare il cavo della batteria pulsante alla scheda di sistema.
- 2. Premere la batteria pulsante nell'alloggiamento.
- 3. Installare gli [altoparlanti](#page-35-0).
- 4. Installare il *[modulo Bluetooth](#page-40-0)*.
- 5. Installare il *[disco rigido](#page-26-0)*.
- 6. Installare il *[coperchio della base](#page-20-0)*.
- 7. Installare la [batteria.](#page-12-0)
- 8. Installare la [scheda Secure Digital \(SD\)](#page-14-0).
- 9. Installare il *[telaio inferiore](#page-47-0)*.
- 10. Seguire le procedure descritte in *[Dopo aver effettuato gli interventi sui](#page-11-0)* [componenti interni del computer](#page-11-0).

# <span id="page-50-0"></span>Dissipatore di calore **18**

#### Rimozione del dissipatore di calore

- 1. Sequire le procedure descritte in *[Prima di effettuare interventi sul](#page-8-0)* [computer](#page-8-0).
- 2. Rimuovere la [scheda Secure Digital \(SD\)](#page-14-0).
- 3. Rimuovere la *[batteria](#page-12-0)*.
- 4. Rimuovere il *[coperchio della base](#page-20-0)*.
- 5. Rimuovere il [disco rigido](#page-24-0).
- 6. Rimuovere il *[modulo Bluetooth.](#page-38-0)*
- 7. Rimuovere gli [altoparlanti](#page-34-0).
- 8. Rimuovere il *[telaio inferiore](#page-46-0)*.
- 9. Scollegare il cavo della ventola della CPU dalla scheda di sistema.

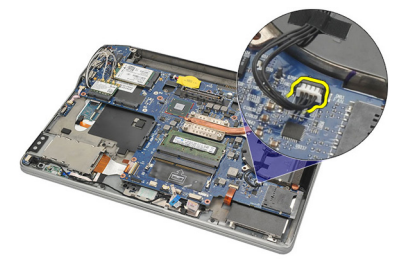

10. Allentare le viti del dissipatore di calore e rimuovere la vite della ventola della CPU.

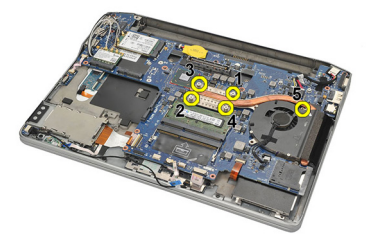

11. Rimuovere il gruppo del dissipatore di calore e della ventola della CPU.

<span id="page-51-0"></span>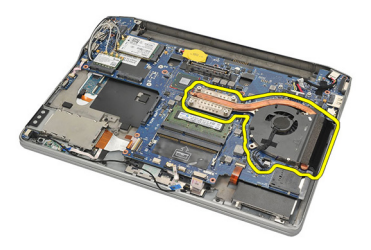

#### Installazione del dissipatore di calore

- 1. Allineare il gruppo del dissipatore di calore e della ventola della CPU in posizione.
- 2. Serrare le viti che fissano il dissipatore di calore e la ventola della CPU.
- 3. Collegare il cavo della ventola della CPU alla scheda di sistema.
- 4. Installare il *[telaio inferiore](#page-47-0)*.
- 5. Installare gli [altoparlanti](#page-35-0).
- 6. Installare il *[modulo Bluetooth](#page-40-0)*.
- 7. Installare il *[disco rigido](#page-26-0)*.
- 8. Installare il *[coperchio della base](#page-20-0)*.
- 9. Installare la *batteria*.
- 10. Installare la [scheda Secure Digital \(SD\)](#page-14-0).
- 11. Seguire le procedure descritte in [Dopo aver effettuato gli interventi sui](#page-11-0) [componenti interni del computer](#page-11-0).

## <span id="page-52-0"></span>Connettore DC-in 19

### Rimozione del connettore della DC-in

- 1. Sequire le procedure descritte in *[Prima di effettuare interventi sul](#page-8-0)* [computer](#page-8-0).
- 2. Rimuovere la [scheda Secure Digital \(SD\)](#page-14-0).
- 3. Rimuovere la *[batteria](#page-12-0)*.
- 4. Rimuovere il *[coperchio della base](#page-20-0)*.
- 5. Rimuovere il *[disco rigido](#page-24-0)*.
- 6. Rimuovere il *[modulo Bluetooth.](#page-38-0)*
- 7. Rimuovere gli [altoparlanti](#page-34-0).
- 8. Rimuovere il *[telaio inferiore](#page-46-0)*.
- 9. Scollegare il cavo DC-in dalla scheda di sistema.

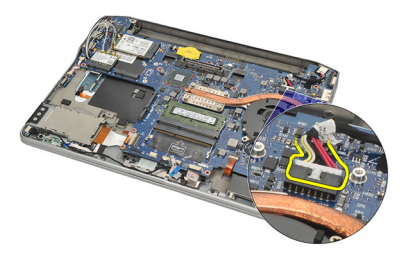

10. Sollevare il connettore della DC-in e rimuoverlo dal computer.

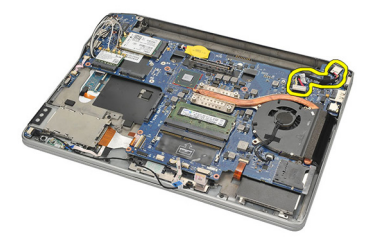

### <span id="page-53-0"></span>Installazione del connettore della DC-in

- 1. Inserire il connettore della DC-in nell'alloggiamento.
- 2. Collegare il cavo DC-In alla scheda di sistema.
- 3. Installare il *[telaio inferiore](#page-47-0)*.
- 4. Installare gli [altoparlanti](#page-35-0).
- 5. Installare il *[modulo Bluetooth](#page-40-0)*.
- 6. Installare il *[disco rigido](#page-26-0)*.
- 7. Installare il *[coperchio della base](#page-20-0)*.
- 8. Installare la *batteria*.
- 9. Installare la [scheda Secure Digital \(SD\)](#page-14-0).
- 10. Seguire le procedure descritte in *[Dopo aver effettuato gli interventi sui](#page-11-0)* [componenti interni del computer](#page-11-0).

### Interruttore wireless and the 20

#### Rimozione dell'interruttore wireless

- 1. Sequire le procedure descritte in *[Prima di effettuare interventi sul](#page-8-0)* [computer](#page-8-0).
- 2. Rimuovere la [scheda Secure Digital \(SD\)](#page-14-0).
- 3. Rimuovere la *[batteria](#page-12-0)*.
- 4. Rimuovere il *[coperchio della base](#page-20-0)*.
- 5. Rimuovere il *[disco rigido](#page-24-0)*.
- 6. Rimuovere il *[modulo Bluetooth.](#page-38-0)*
- 7. Rimuovere gli [altoparlanti](#page-34-0).
- 8. Rimuovere il *[telaio inferiore](#page-46-0)*.
- 9. Scollegare il cavo dell'interruttore wireless dalla scheda di sistema.

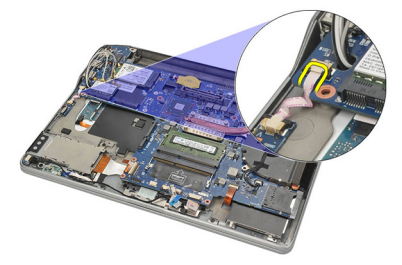

10. Rimuovere la vite che fissa l'interruttore wireless.

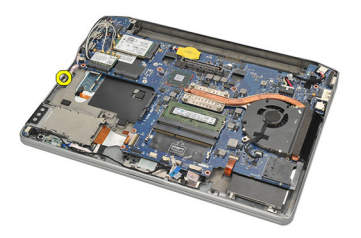

11. Rimuovere l'interruttore wireless.

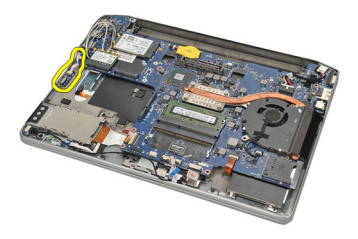

#### Installazione dell'interruttore wireless

- 1. Inserire l'interruttore wireless nell'alloggiamento.
- 2. Serrare la vite per fissare l'interruttore wireless in posizione.
- 3. Collegare il cavo dell'interruttore wireless alla scheda di sistema.
- 4. Installare il *[telaio inferiore](#page-47-0)*.
- 5. Installare gli [altoparlanti](#page-35-0).
- 6. Installare il *[modulo Bluetooth](#page-40-0)*.
- 7. Installare il *[disco rigido](#page-26-0)*.
- 8. Installare il *[coperchio della base](#page-20-0)*.
- 9. Installare la [batteria.](#page-12-0)
- 10. Installare la *[scheda Secure Digital \(SD\)](#page-14-0)*.
- 11. Seguire le procedure descritte in [Dopo aver effettuato gli interventi sui](#page-11-0) [componenti interni del computer](#page-11-0).

# Sensore Hall 21

#### Rimozione del sensore Hall

- 1. Seguire le procedure descritte in *[Prima di effettuare interventi sul](#page-8-0)* [computer](#page-8-0).
- 2. Rimuovere la [scheda Secure Digital \(SD\)](#page-14-0).
- 3. Rimuovere la *[batteria](#page-12-0)*.
- 4. Rimuovere il *[coperchio della base](#page-20-0)*.
- 5. Rimuovere il *[disco rigido](#page-24-0)*.
- 6. Rimuovere il *[modulo Bluetooth.](#page-38-0)*
- 7. Rimuovere gli [altoparlanti](#page-34-0).
- 8. Rimuovere il *[telaio inferiore](#page-46-0)*.
- 9. Rimuovere la vite che fissa il sensore hall.

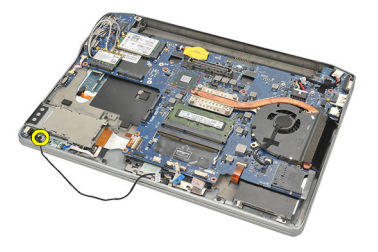

10. Rimuovere il sensore hall con il relativo cavo.

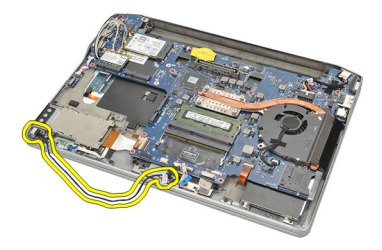

#### Installazione del sensore Hall

- 1. Inserire il sensore hall in posizione.
- 2. Serrare la vite per fissare il sensore hall.
- 3. Installare il *[telaio inferiore](#page-47-0)*.
- 4. Installare gli [altoparlanti](#page-35-0).
- 5. Installare il *[modulo Bluetooth](#page-40-0)*.
- 6. Installare il *[disco rigido](#page-26-0)*.
- 7. Installare il *[coperchio della base](#page-20-0)*.
- 8. Installare la *batteria*.
- 9. Installare la [scheda Secure Digital \(SD\)](#page-14-0).
- 10. Seguire le procedure descritte in [Dopo aver effettuato gli interventi sui](#page-11-0) [componenti interni del computer](#page-11-0).

## Gabbia ExpressCard 22

### Rimozione della gabbia ExpressCard

- 1. Sequire le procedure descritte in [Prima di effettuare interventi sul](#page-8-0) [computer](#page-8-0).
- 2. Rimuovere la [scheda Secure Digital \(SD\)](#page-14-0).
- 3. Rimuovere la *[batteria](#page-12-0)*.
- 4. Rimuovere il *[coperchio della base](#page-20-0)*.
- 5. Rimuovere il *[disco rigido](#page-24-0)*.
- 6. Rimuovere il *[modulo Bluetooth.](#page-38-0)*
- 7. Rimuovere gli *[altoparlanti](#page-34-0)*.
- 8. Rimuovere il *[telaio inferiore](#page-46-0)*.
- 9. Scollegare il cavo flessibile dalla scheda di sistema.

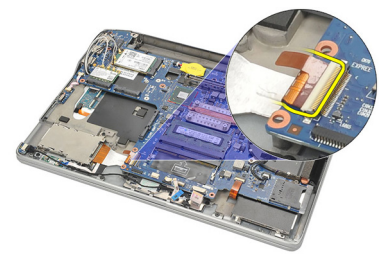

10. Rimuovere le viti che fissano la gabbia dell'ExpressCard.

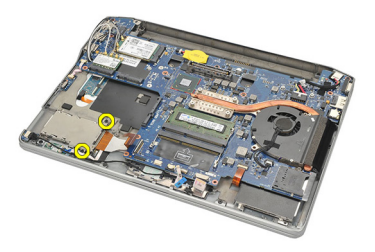

11. Estrarre la gabbia dell'ExpressCard.

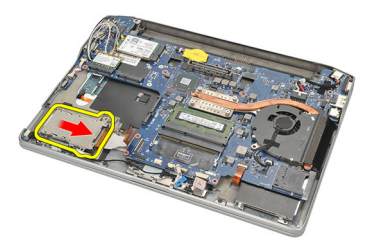

12. Sollevare e rimuovere la gabbia ExpressCard dal computer.

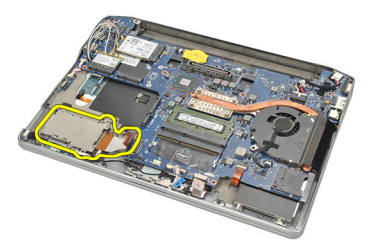

### Installazione della gabbia ExpressCard

- 1. Far scorrere la gabbia dell'ExpressCard in posizione.
- 2. Serrare le viti per fissare la gabbia dell'ExpressCard.
- 3. Collegare il cavo flessibile alla scheda di sistema.
- 4. Installare il *[telaio inferiore](#page-47-0)*.
- 5. Installare gli [altoparlanti](#page-35-0).
- 6. Installare il *[modulo Bluetooth](#page-40-0)*.
- 7. Installare il *[disco rigido](#page-26-0)*.
- 8. Installare il [coperchio della base](#page-20-0).
- 9. Installare la [batteria.](#page-12-0)
- 10. Installare la [scheda Secure Digital \(SD\)](#page-14-0).
- 11. Seguire le procedure descritte in [Dopo aver effettuato gli interventi sui](#page-11-0) [componenti interni del computer](#page-11-0).

### <span id="page-60-0"></span>Scheda di sistema  $23$

#### Rimozione della scheda di sistema

- 1. Seguire le procedure descritte in *[Prima di effettuare interventi sul](#page-8-0)* [computer](#page-8-0).
- 2. Rimuovere la [scheda Secure Digital \(SD\)](#page-14-0).
- 3. Rimuovere la [batteria](#page-12-0).
- 4. Rimuovere la [scheda Subscriber Identity Module \(SIM\)](#page-18-0).
- 5. Rimuovere il *[coperchio della base](#page-20-0)*.
- 6. Rimuovere la [memoria](#page-22-0).
- 7. Rimuovere il [disco rigido](#page-24-0).
- 8. Rimuovere la [scheda Wireless Local Access Network \(WLAN\)](#page-30-0).
- 9. Rimuovere la [scheda Wireless Wide Area Network \(WWAN\)](#page-32-0).
- 10. Rimuovere il *modulo Bluetooth*
- 11. Rimuovere gli [altoparlanti](#page-34-0).
- 12. Rimuovere il *[supporto per i polsi](#page-36-0)*.
- 13. Rimuovere la *[tastiera](#page-42-0)*.
- 14. Rimuovere il *[telaio inferiore](#page-46-0)*
- 15. Rimuovere il *[dissipatore di calore](#page-50-0)*.
- 16. Rimuovere il *[connettore della DC-in](#page-52-0)*.
- 17. Rimuovere la *[batteria pulsante.](#page-48-0)*
- 18. Rimuovere le viti dalla staffa di segnalazione differenziale a basso voltaggio (LVDS).

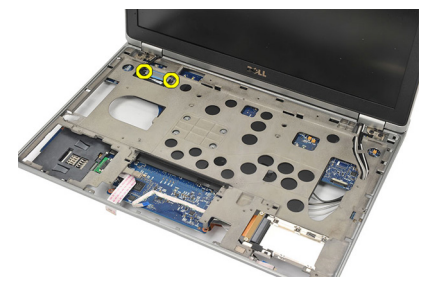

19. Rimuovere il supporto di LVDS.

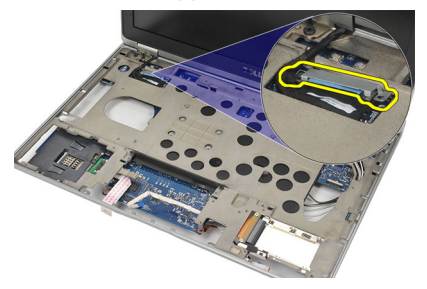

20. Scollegare il cavo LVDS.

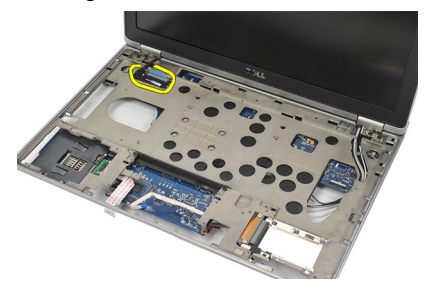

- 21. Capovolgere il computer e scollegare i cavi seguenti dalla scheda di sistema.
	- interruttore wireless (1)
	- ExpressCard (2)

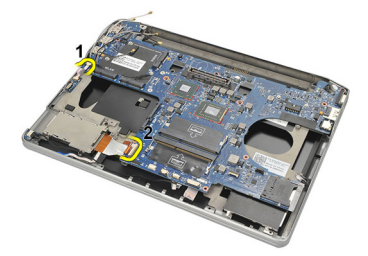

22. Rimuovere le viti che fissano la scheda di sistema.

<span id="page-62-0"></span>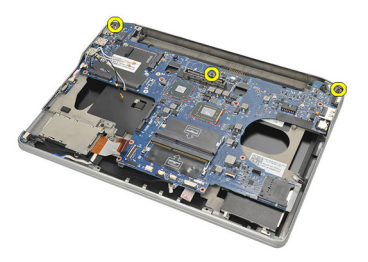

23. Sollevare il lato destro della scheda di sistema unitamente ai connettori USB e HDMI ed estrarre i cavi dell'antenna wireless dall'apertura nella scheda di sistema.

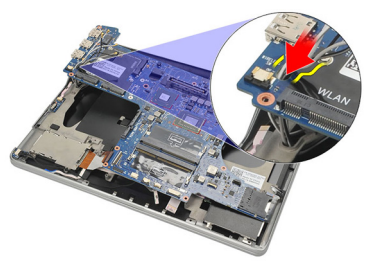

24. Estrarre i connettori del lato sinistro dalle aperture e rimuovere la scheda di sistema.

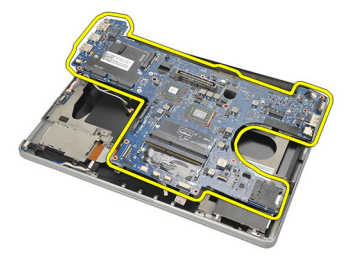

#### Installazione della scheda di sistema

- 1. Inserire i cavi dell'antenna wireless attraverso l'apertura della scheda di sistema.
- 2. Allineare correttamente la scheda di sistema, con i connettori eSATA, USB, cuffie/microfono e porta VGA nelle aperture.

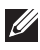

**N.B.:** I connettori destro e sinistro devono essere montati correttamente. In caso contrario, correggere la posizione della scheda di sistema per allinearli.

- 3. Serrare le viti che fissano la scheda di sistema in posizione.
- 4. Collegare i cavi seguenti alla scheda di sistema:
	- ExpressCard
	- interruttore wireless
- 5. Capovolgere il computer. Collegare il cavo di segnalazione differenziale a basso voltaggio (LVDS) alla scheda di sistema.
- 6. Installare il supporto LVDS e serrare le viti.
- 7. Installare la [batteria pulsante](#page-49-0).
- 8. Installare il *[connettore DC-in](#page-53-0).*
- 9. Installare il *[dissipatore di calore](#page-51-0)*.
- 10. Installare il *[telaio inferiore](#page-47-0)*.
- 11. Installare la *[tastiera](#page-44-0)*.
- 12. Installare il *[supporto per i polsi](#page-37-0).*
- 13. Installare gli [altoparlanti](#page-35-0).
- 14. Installare il *[modulo Bluetooth](#page-40-0)*
- 15. Installare la [scheda Wireless Wide Area Network \(WWAN\)](#page-33-0).
- 16. Installare la [scheda Wireless Local Area Network \(WLAN\)](#page-31-0).
- 17. Installare il *[disco rigido](#page-26-0)*.
- 18. Installare la [memoria](#page-23-0).
- 19. Installare il [coperchio della base](#page-20-0).
- 20. Installare la *[scheda Subscriber Identity Module \(SIM\)](#page-18-0)*.
- 21. Installare la *batteria*.
- 22. Installare la *[scheda Secure Digital \(SD\)](#page-14-0)*.
- 23. Sequire le procedure descritte in *[Dopo aver effettuato gli interventi sui](#page-11-0)* [componenti interni del computer](#page-11-0).

## Gabbia Smart Card 24

#### Rimozione della gabbia Smart Card

- 1. Seguire le procedure descritte in *[Prima di effettuare interventi sul](#page-8-0)* [computer](#page-8-0).
- 2. Rimuovere la [scheda Secure Digital \(SD\)](#page-14-0).
- 3. Rimuovere la *[batteria](#page-12-0)*.
- 4. Rimuovere la [scheda Subscriber Identity Module \(SIM\)](#page-18-0).
- 5. Rimuovere il *[coperchio della base](#page-20-0)*.
- 6. Rimuovere la [memoria](#page-22-0).
- 7. Rimuovere il *[disco rigido](#page-24-0)*.
- 8. Rimuovere la [scheda Wireless Local Access Network \(WLAN\)](#page-30-0).
- 9. Rimuovere la [scheda Wireless Wide Area Network \(WWAN\)](#page-32-0).
- 10. Rimuovere il *modulo Bluetooth*
- 11. Rimuovere gli [altoparlanti](#page-34-0).
- 12. Rimuovere il *[supporto per i polsi](#page-36-0)*.
- 13. Rimuovere la *[tastiera](#page-42-0)*.
- 14. Rimuovere il *[telaio inferiore](#page-46-0)*
- 15. Rimuovere il *[dissipatore di calore](#page-50-0)*.
- 16. Rimuovere il *[connettore della DC-in](#page-52-0)*.
- 17. Rimuovere la [batteria pulsante.](#page-48-0)
- 18. Rimuovere la *[scheda di sistema](#page-60-0)*.
- 19. Rimuovere la vite che fissa la gabbia della Smart Card.

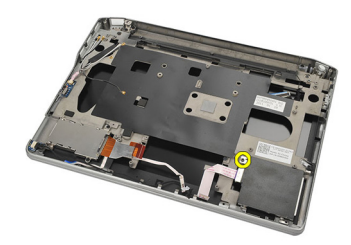

20. Estrarre la gabbia della Smart Card dal computer e rimuoverla.

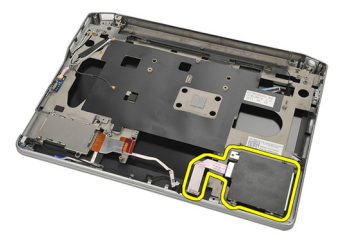

#### Installazione della gabbia Smart Card

- 1. Inserire la gabbia Smart Card nell'alloggiamento.
- 2. Serrare la vite per fissare la gabbia Smart Card.
- 3. Installare la [scheda di sistema](#page-62-0).
- 4. Installare la [batteria pulsante](#page-49-0).
- 5. Installare il [connettore DC-in](#page-53-0).
- 6. Installare il *[dissipatore di calore](#page-51-0)*.
- 7. Installare il *[telaio inferiore](#page-47-0)*.
- 8. Installare la *[tastiera](#page-44-0)*.
- 9. Installare il *[supporto per i polsi](#page-37-0)*.
- 10. Installare gli [altoparlanti](#page-35-0).
- 11. Installare il *[modulo Bluetooth](#page-40-0)*
- 12. Installare la [scheda Wireless Wide Area Network \(WWAN\)](#page-33-0).
- 13. Installare la [scheda Wireless Local Area Network \(WLAN\)](#page-31-0).
- 14. Installare il *[disco rigido](#page-26-0)*.
- 15. Installare la [memoria](#page-23-0).
- 16. Installare il *[coperchio della base](#page-20-0)*.
- 17. Installare la [scheda Subscriber Identity Module \(SIM\)](#page-18-0).
- 18. Installare la [batteria.](#page-12-0)
- 19. Installare la [scheda Secure Digital \(SD\)](#page-14-0).
- 20. Seguire le procedure descritte in [Dopo aver effettuato gli interventi sui](#page-11-0) [componenti interni del computer](#page-11-0).

### Gruppo dello schermo  $25$

#### Rimozione del gruppo dello schermo

- 1. Sequire le procedure descritte in *[Prima di effettuare interventi sul](#page-8-0)* [computer](#page-8-0).
- 2. Rimuovere la *[batteria](#page-12-0)*.
- 3. Rimuovere il *[coperchio della base](#page-20-0)*.
- 4. Rimuovere il *[supporto per i polsi](#page-36-0)*.
- 5. Rimuovere la [tastiera](#page-42-0).
- 6. Rimuovere le viti dalla parte inferiore del telaio.

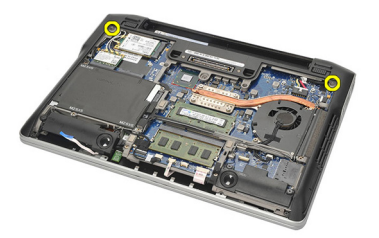

7. Scollegare i cavi dell'antenna wireless.

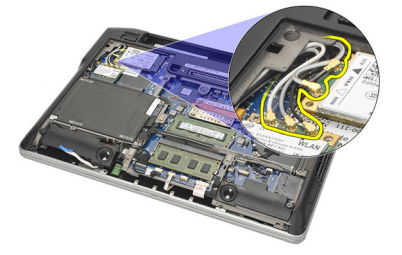

8. Capovolgere il computer e sollevarlo leggermente. Estrarre i cavi dell'antenna wireless dall'apertura nel computer e svitarli dal supporto.

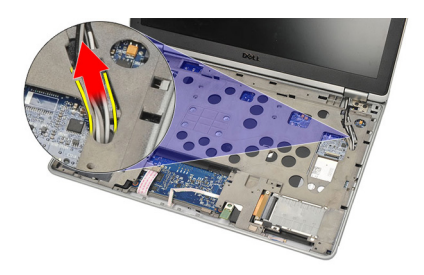

9. Rimuovere le viti dalla staffa di segnalazione differenziale a basso voltaggio (LVDS).

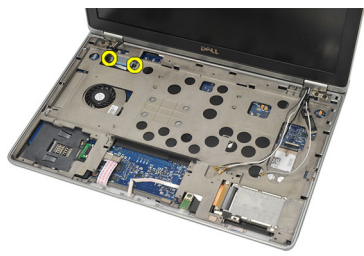

10. Rimuovere il supporto di LVDS.

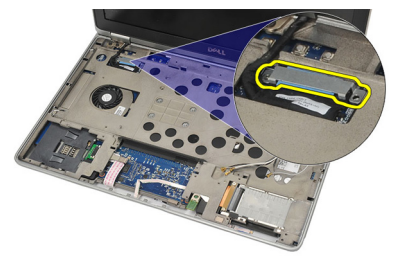

11. Scollegare il cavo LVDS dalla scheda di sistema.

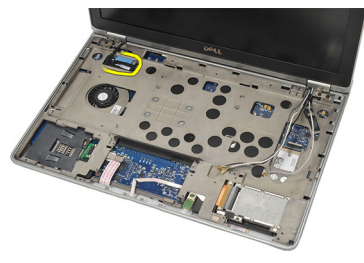

12. Rimuovere le viti dai cardini.

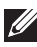

 $\mathscr{U}$  N.B.: Assicurarsi di tenere il gruppo dello schermo saldamente con una mano prima di rimuovere l'ultima vite dai cardini. Questo per evitare che il pannello dello schermo cada e si danneggi.

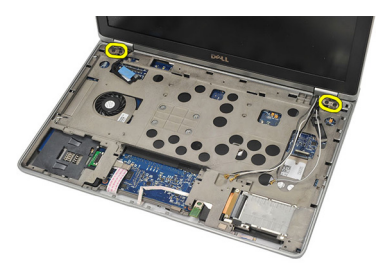

13. Rimuovere il gruppo dello schermo dal computer.

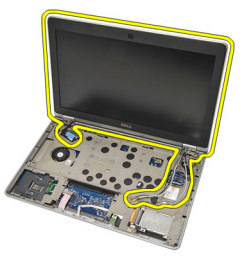

#### Installazione del gruppo dello schermo

- 1. Allineare i cardini dello schermo al computer.
- 2. Riposizionare e serrare le viti sui cardini.
- 3. Collegare il cavo di segnalazione differenziale a basso voltaggio (LVDS) alla scheda di sistema.
- 4. Installare il supporto LVDS e riposizionare e serrare le viti per fissarlo in posizione.
- 5. Inserire i cavi dell'antenna wireless nel supporto. Sollevare il retro del computer leggermente e inserire i cavi dell'antenna wireless attraverso l'apertura nel computer. Estrarre i cavi dell'antenna dal telaio inferiore.
- 6. Capovolgere il computer. Collegare i cavi dell'antenna wireless ai rispettivi moduli.
- 7. Riposizionare e serrare le viti sul telaio inferiore.
- 8. Installare la *[tastiera](#page-44-0)*.
- 9. Installare il *[supporto per i polsi](#page-37-0)*.
- 10. Installare il *[coperchio della base](#page-20-0)*.
- 11. Installare la *batteria*.
- 12. Seguire le procedure descritte in *[Dopo aver effettuato gli interventi sui](#page-11-0)* [componenti interni del computer](#page-11-0).

### Cornice dello schermo 26

### Rimozione della cornice dello schermo

- 1. Seguire le procedure descritte in *[Prima di effettuare interventi sul](#page-8-0)* [computer](#page-8-0).
- 2. Rimuovere la *[batteria](#page-12-0)*
- 3. Usando un graffietto in plastica, sollevare l'angolo superiore sinistro della cornice dello schermo. Far scorrere il graffietto in plastica lungo il lato superiore della cornice prima di spostarsi a sinistra per liberare tutti i fermi.

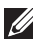

**N.B.:** Assicurarsi di staccare la parte inferiore della cornice dello schermo dal gruppo attentamente, poiché la parte inferiore della cornice è saldamente attaccata con fermi e nastro adesivo.

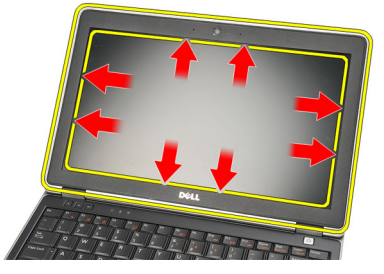

4. Rimuovere la cornice dello schermo.

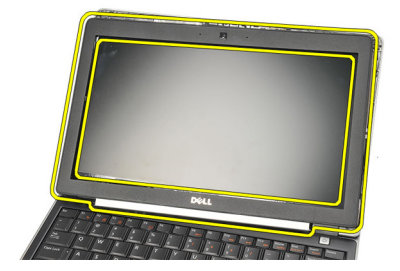

### Installazione della cornice dello schermo

- 1. Attaccare la cornice dello schermo al gruppo dello schermo e allinearli sul computer.
- 2. Premere sulla parte inferiore della cornice prima di passare a sinistra, a destra e in alto, finché tutti i fermi non sono in posizione.
- 3. Installare la [batteria.](#page-12-0)
- 4. Seguire le procedure descritte in [Dopo aver effettuato gli interventi sui](#page-11-0) [componenti interni del computer](#page-11-0).
# Pannello dello schermo 27

# Rimozione del pannello dello schermo

- 1. Seguire le procedure descritte in *[Prima di effettuare interventi sul](#page-8-0)* [computer](#page-8-0).
- 2. Rimuovere la *[batteria](#page-12-0)*.
- 3. Rimuovere la *[cornice dello schermo](#page-70-0)*.
- 4. Rimuovere le viti dal pannello dello schermo.

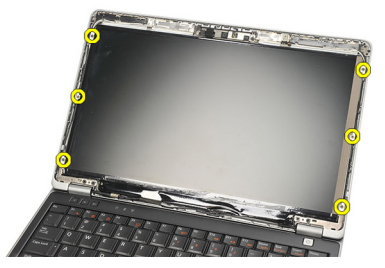

5. Ruotare il pannello dello schermo sulla tastiera.

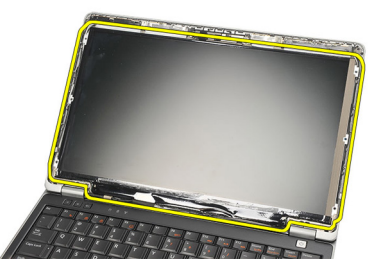

6. Eliminare il nastro adesivo che fissa la connessione di segnalazione differenziale a basso voltaggio (LVDS) al pannello dello schermo.

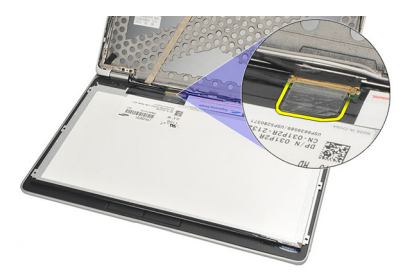

7. Scollegare il cavo LVDS dal pannello di sistema.

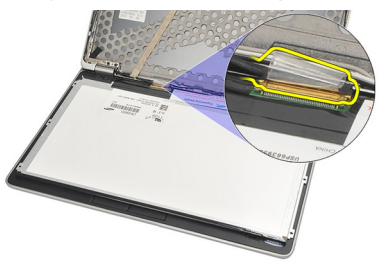

8. Rimuovere il pannello dello schermo dal computer.

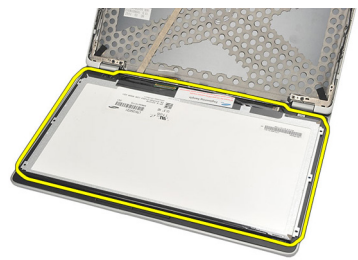

# <span id="page-74-0"></span>Installazione del pannello dello schermo

- 1. Posizionare il pannello dello schermo sulla tastiera.
- 2. Collegare il cavo di segnalazione differenziale a basso voltaggio (LVSD) al pannello dello schermo e attaccare il nastro adesivo per fissare la connessione.
- 3. Ruotare il pannello dello schermo verso l'alto nell'alloggiamento.
- 4. Riposizionare e serrare le viti per fissare il pannello dello schermo.
- 5. Installare la [cornice dello schermo](#page-71-0).
- 6. Installare la [batteria.](#page-12-0)
- 7. Seguire le procedure descritte in [Dopo aver effettuato gli interventi sui](#page-11-0) [componenti interni del computer](#page-11-0).

# <span id="page-76-0"></span>Videocamera 28

# Rimozione della videocamera

- 1. Seguire le procedure descritte in *[Prima di effettuare interventi sul](#page-8-0)* [computer](#page-8-0).
- 2. Rimuovere la *[batteria](#page-12-0)*
- 3. Rimuovere la [cornice dello schermo](#page-70-0).
- N.B.: Il computer è dotato di una videocamera con un modulo microfono o di un modulo solo microfono. Entrambi risiedono nello stesso alloggiamento.
- 4. Scollegare il cavo della videocamera e/o dal modulo microfono.

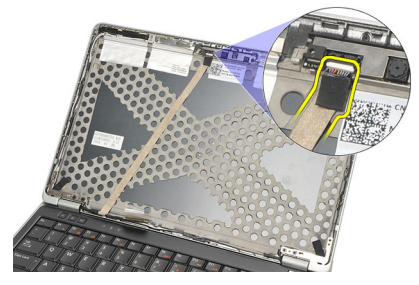

5. Rimuovere la vite che fissa il modulo.

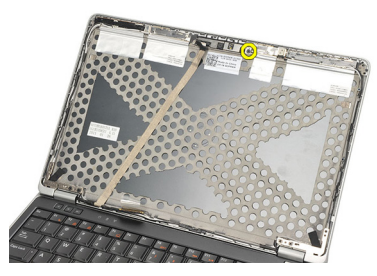

6. Rimuovere la videocamera e/o il microfono scollegandoli dal cavo sul coperchio superiore dello schermo.

<span id="page-77-0"></span>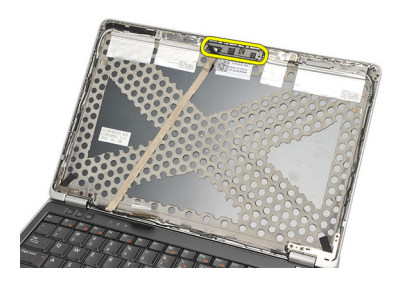

# Installazione della videocamera

- 1. Collegare la videocamera e/o il modulo microfono al cavo sul coperchio superiore dello schermo.
- 2. Collegare il modulo all'alloggiamento e serrare la vite per fissarlo.
- 3. Installare la *[cornice dello schermo](#page-71-0)*.
- 4. Installare la *batteria*.
- 5. Seguire le procedure descritte in [Dopo aver effettuato gli interventi sui](#page-11-0) [componenti interni del computer](#page-11-0).

# <span id="page-78-0"></span>Cavo videocamera di segnale differenziale a bassa tensione (LVDS)

# Rimozione del cavo di segnalazione differenziale a basso voltaggio (LVDS)

- 1. Seguire le procedure descritte in [Prima di effettuare interventi sul](#page-8-0) [computer](#page-8-0).
- 2. Rimuovere la *[batteria](#page-12-0)*.
- 3. Rimuovere il *[coperchio della base](#page-20-0)*.
- 4. Rimuovere il *[supporto per i polsi](#page-36-0)*.
- 5. Rimuovere la [tastiera](#page-42-0).
- 6. Rimuovere il *[gruppo schermo](#page-66-0)*.
- 7. Rimuovere la *[cornice dello schermo](#page-70-0)*.
- 8. Rimuovere il *[pannello dello schermo](#page-74-0)*.
- 9. Scollegare il gruppo del cavo microfono/videocamera/LVDS dalla videocamera e/o dal modulo microfono.

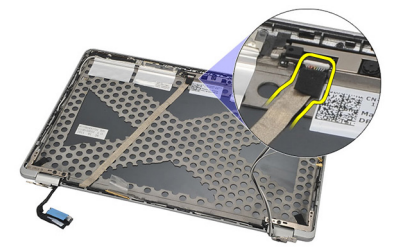

10. Staccare il gruppo del cavo microfono/videocamera/LVDS dal coperchio superiore e rimuoverlo.

<span id="page-79-0"></span>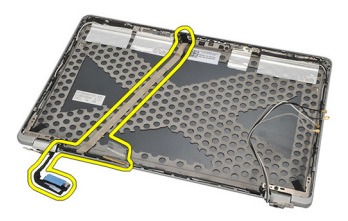

# Installazione del cavo di segnalazione differenziale a basso voltaggio (LVDS)

- 1. Collegare il gruppo del cavo microfono/videocamera/LVDS alla videocamera e/o al modulo microfono.
- 2. Allineare il cavo e attaccarlo al coperchio superiore.
- 3. Installare il *[pannello dello schermo](#page-74-0)*.
- 4. Installare la *[cornice dello schermo](#page-71-0)*.
- 5. Installare il *[gruppo dello schermo](#page-69-0)*.
- 6. Installare la *[tastiera](#page-44-0)*.
- 7. Installare il *[supporto per i polsi](#page-37-0)*.
- 8. Installare il *[coperchio della base](#page-20-0)*.
- 9. Installare la *batteria*.
- 10. Sequire le procedure descritte in *[Dopo aver effettuato gli interventi sui](#page-11-0)* [componenti interni del computer](#page-11-0).

# Cardini dello schermo 30

# Rimozione dei cardini dello schermo

- 1. Sequire le procedure descritte in *[Prima di effettuare interventi sul](#page-8-0)* [computer](#page-8-0).
- 2. Rimuovere la *[batteria](#page-12-0)*.
- 3. Rimuovere il *[coperchio della base](#page-20-0)*.
- 4. Rimuovere il *[supporto per i polsi](#page-36-0)*.
- 5. Rimuovere la *[tastiera](#page-42-0)*.
- 6. Rimuovere il *[gruppo schermo](#page-66-0)*.
- 7. Rimuovere la *[cornice dello schermo](#page-70-0)*.
- 8. Rimuovere il *[pannello dello schermo](#page-74-0)*.
- 9. Rimuovere le viti che fissano il cardine.

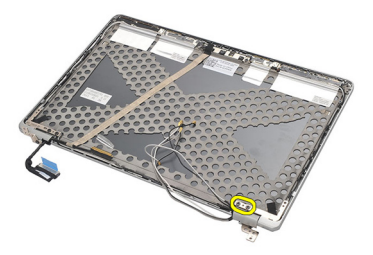

10. Liberare il cavo wireless dall'interno del tappo dei cardini.

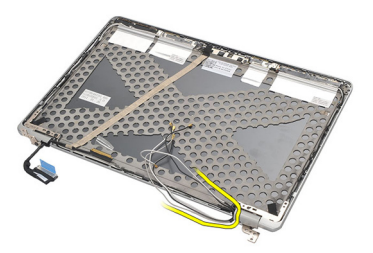

11. Ruotare il cardine di lato finché non è libero.

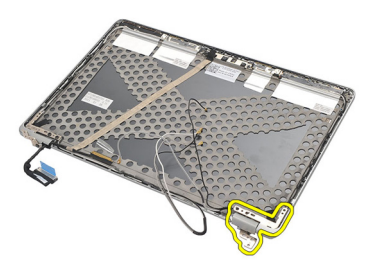

12. Rimuovere la vite che fissa il tappo dei cardini.

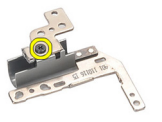

13. Togliere il tappo dal cardine. Ripetere tutti i passaggi per rimuovere l'altro cardine.

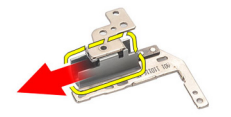

# <span id="page-82-0"></span>Installazione dei cardini dello schermo

- 1. Far scorrere il tappo sul cardine e serrare la vite per fissarlo.
- 2. Far scorrere i cavi dell'antenna wireless nel tappo.
- 3. Far scorrere e ruotare il cardine sul coperchio superiore dello schermo.
- 4. Riposizionare e serrare le viti per fissare il cardine in posizione.
- 5. Installare il *[pannello dello schermo](#page-74-0)*.
- 6. Installare la *[cornice dello schermo](#page-71-0)*.
- 7. Installare il *[gruppo dello schermo](#page-69-0)*.
- 8. Installare la *[tastiera](#page-44-0)*.
- 9. Installare il *[supporto per i polsi](#page-37-0)*.
- 10. Installare il [coperchio della base](#page-20-0).
- 11. Installare la *batteria*.
- 12. Seguire le procedure descritte in [Dopo aver effettuato gli interventi sui](#page-11-0) [componenti interni del computer](#page-11-0).

# Coperchio superiore dello schermo 31

# Rimozione del coperchio superiore dello schermo

- 1. Seguire le procedure descritte in [Prima di effettuare interventi sul](#page-8-0) [computer](#page-8-0).
- 2. Rimuovere la *hatteria*
- 3. Rimuovere il *[coperchio della base](#page-20-0)*.
- 4. Rimuovere il *[supporto per i polsi](#page-36-0)*.
- 5. Rimuovere la *[tastiera](#page-42-0)*.
- 6. Rimuovere il *[gruppo schermo](#page-66-0)*.
- 7. Rimuovere la [cornice dello schermo](#page-70-0).
- 8. Rimuovere il *[pannello dello schermo](#page-74-0)*.
- 9. Rimuovere [videocamera e microfono](#page-76-0).
- 10. Rimuovere il [cavo di segnalazione differenziale a basso voltaggio \(LVDS\)](#page-78-0).
- 11. Rimuovere i *[cardini dello schermo](#page-82-0).*
- 12. Rimuovere il coperchio dello schermo.

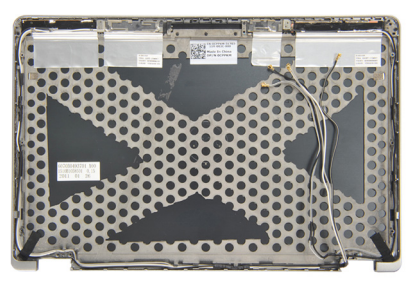

# Installazione del coperchio superiore dello schermo

- 1. Riposizionare il coperchio superiore dello schermo.
- 2. Installare i *[cardini dello schermo](#page-82-0)*.
- 3. Installare il [cavo di segnalazione differenziale a basso voltaggio \(LVDS\)](#page-79-0).
- 4. Installare *[videocamera e microfono](#page-77-0)*.
- 5. Installare il *[pannello dello schermo](#page-74-0)*.
- 6. Installare la *[cornice dello schermo](#page-71-0)*.
- 7. Installare il *[gruppo dello schermo](#page-69-0)*.
- 8. Installare la *[tastiera](#page-44-0)*.
- 9. Installare il *[supporto per i polsi](#page-37-0)*.
- 10. Installare il [coperchio della base](#page-20-0).
- 11. Installare la *[batteria.](#page-12-0)*
- 12. Seguire le procedure descritte in [Dopo aver effettuato gli interventi sui](#page-11-0) [componenti interni del computer](#page-11-0).

# Telaio centrale 32

# Rimozione del telaio centrale

- 1. Sequire le procedure descritte in *[Prima di effettuare interventi sul](#page-8-0)* [computer](#page-8-0).
- 2. Rimuovere la [scheda Secure Digital \(SD\)](#page-14-0).
- 3. Rimuovere l'*[ExpressCard](#page-16-0)*.
- 4. Rimuovere la *[batteria](#page-12-0)*
- 5. Rimuovere la [scheda Subscriber Identity Module \(SIM\)](#page-18-0).
- 6. Rimuovere il *[coperchio della base](#page-20-0)*.
- 7. Rimuovere la *[memoria](#page-22-0)*.
- 8. Rimuovere il *[disco rigido](#page-24-0)*.
- 9. Rimuovere la [scheda Wireless Local Access Network \(WLAN\)](#page-30-0).
- 10. Rimuovere la [scheda Wireless Wide Area Network \(WWAN\)](#page-32-0).
- 11. Rimuovere il *modulo Bluetooth*.
- 12. Rimuovere gli [altoparlanti](#page-34-0).
- 13. Rimuovere il *[supporto per i polsi](#page-36-0)*.
- 14. Rimuovere la *[tastiera](#page-42-0)*.
- 15. Rimuovere il [telaio inferiore](#page-46-0).
- 16. Rimuovere il *[dissipatore di calore](#page-50-0)*.
- 17. Rimuovere il *[connettore della DC-in](#page-52-0).*
- 18. Rimuovere l'*[interruttore wireless](#page-54-0)*
- 19. Rimuovere il *[sensore hall](#page-56-0).*
- 20. Rimuovere la *[gabbia della scheda ExpressCard](#page-58-0)*.
- 21. Rimuovere la *[scheda di sistema](#page-60-0)*
- 22. Rimuovere la *[gabbia di Smart Card](#page-64-0).*
- 23. Rimuovere il *[gruppo schermo](#page-66-0)*.
- 24. Rimuovere il telaio centrale

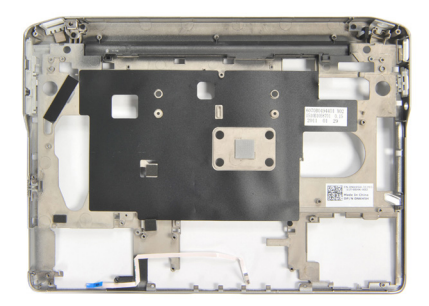

### Installazione del telaio centrale

- 1. Installare il telaio centrale.
- 2. Installare il *[gruppo dello schermo](#page-69-0)*.
- 3. Installare la *[gabbia di Smart Card](#page-65-0).*
- 4. Installare la [scheda di sistema](#page-62-0).
- 5. Installare la *[gabbia della scheda ExpressCard](#page-59-0)*.
- 6. Installare il [sensore hall](#page-57-0).
- 7. Installare l'*[interruttore wireless](#page-55-0)*.
- 8. Installare il *[connettore DC-in](#page-53-0).*
- 9. Installare il *[dissipatore di calore](#page-51-0)*.
- 10. Installare il [telaio inferiore](#page-47-0).
- 11. Installare la [tastiera](#page-44-0).
- 12. Installare il *[supporto per i polsi](#page-37-0)*.
- 13. Installare gli [altoparlanti](#page-35-0).
- 14. Installare il *[modulo Bluetooth](#page-40-0)*.
- 15. Installare la [scheda Wireless Wide Area Network \(WWAN\)](#page-33-0).
- 16. Installare la [scheda Wireless Local Area Network \(WLAN\)](#page-31-0).
- 17. Installare il *[disco rigido](#page-26-0)*.
- 18. Installare la *[memoria](#page-23-0)*.
- 19. Installare il *[coperchio della base](#page-20-0)*.
- 20. Installare la [scheda Subscriber Identity Module \(SIM\)](#page-18-0).
- 21. Installare la *hatteria*
- 22. Installare la [scheda ExpressCard](#page-16-0).
- 23. Installare la [scheda Secure Digital \(SD\)](#page-14-0).
- 24. Seguire le procedure descritte in [Dopo aver effettuato gli interventi sui](#page-11-0) [componenti interni del computer](#page-11-0).

# Specifiche 33

# Specifiche tecniche

 $\mathscr{U}$ 

N.B.: Le offerte possono variare in base al Paese. Le seguenti specifiche sono esclusivamente quelle richieste dalla legge per la spedizione del computer. Per maggiori informazioni sulla configurazione del computer, fare clic su Start  $\rightarrow$  Guida e supporto, e selezionare l'opzione per visualizzare le informazioni sul computer.

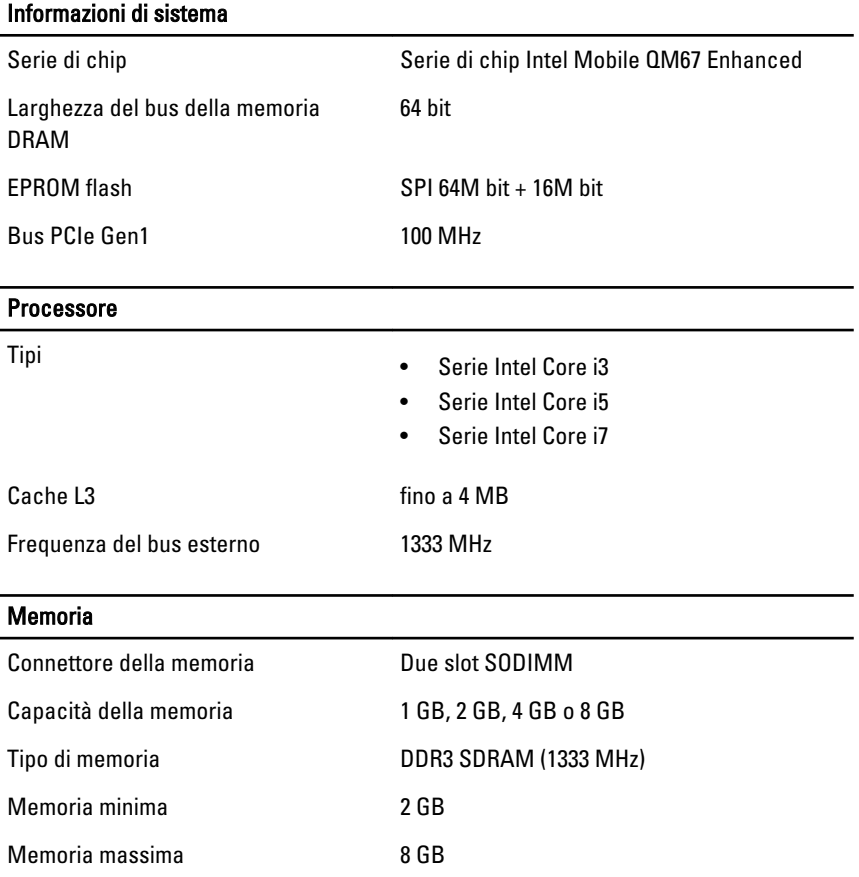

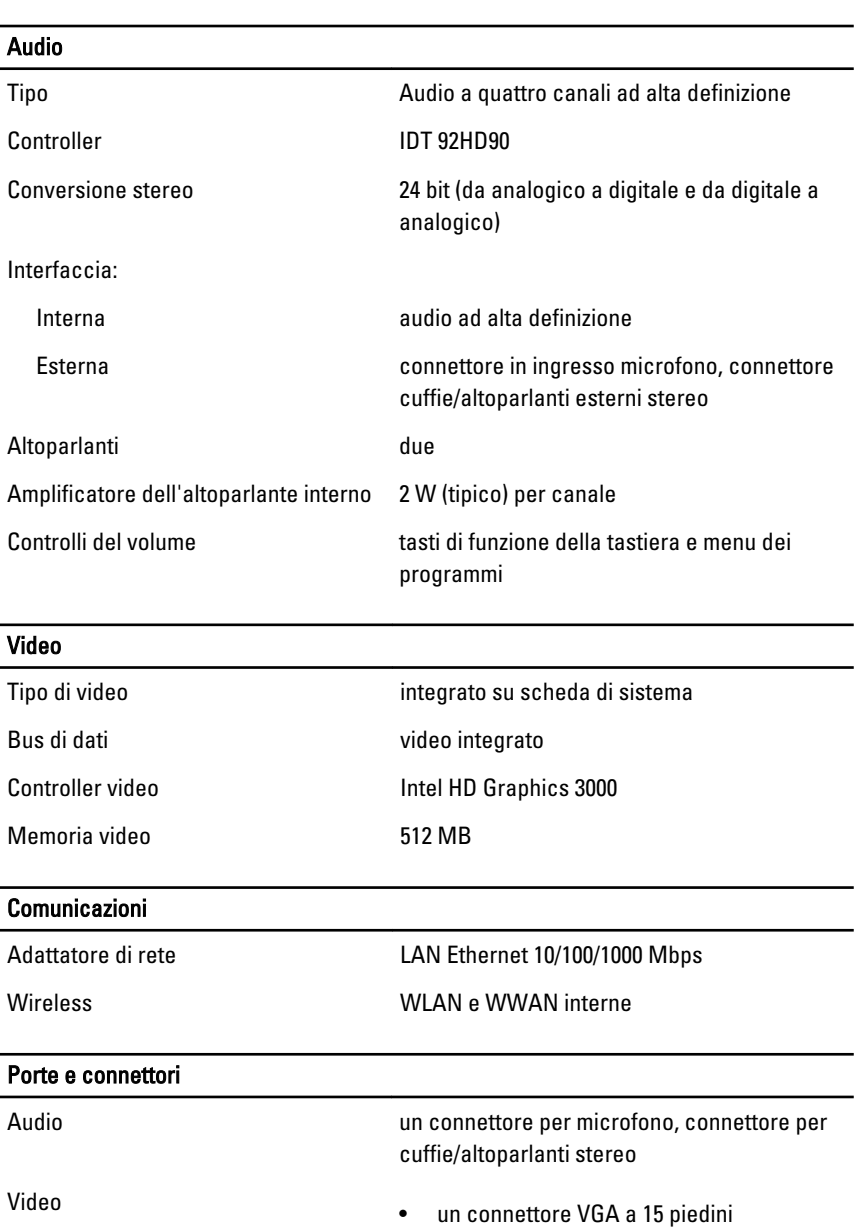

Adattatore di rete un connettore RJ-45

• un connettore HDMI a 19 piedini

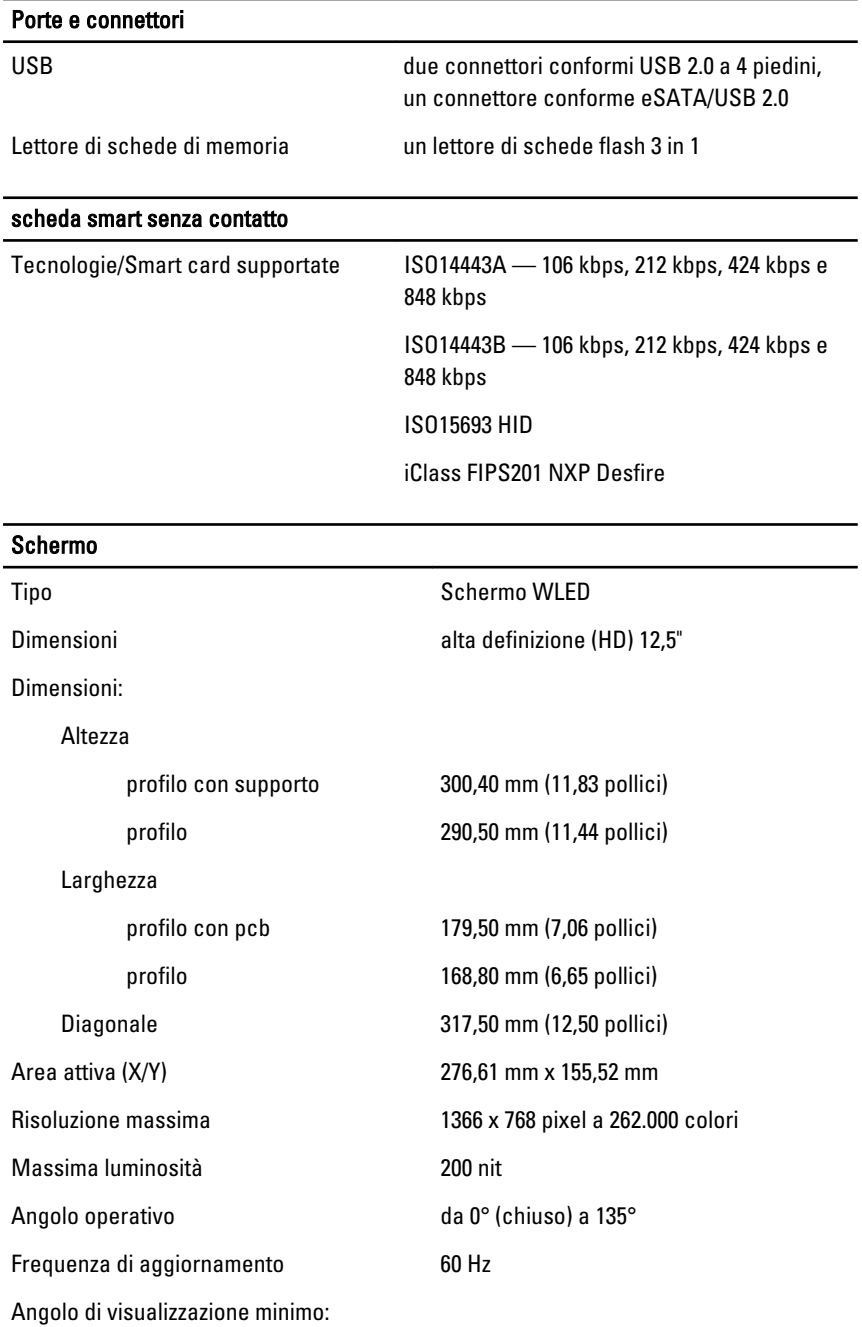

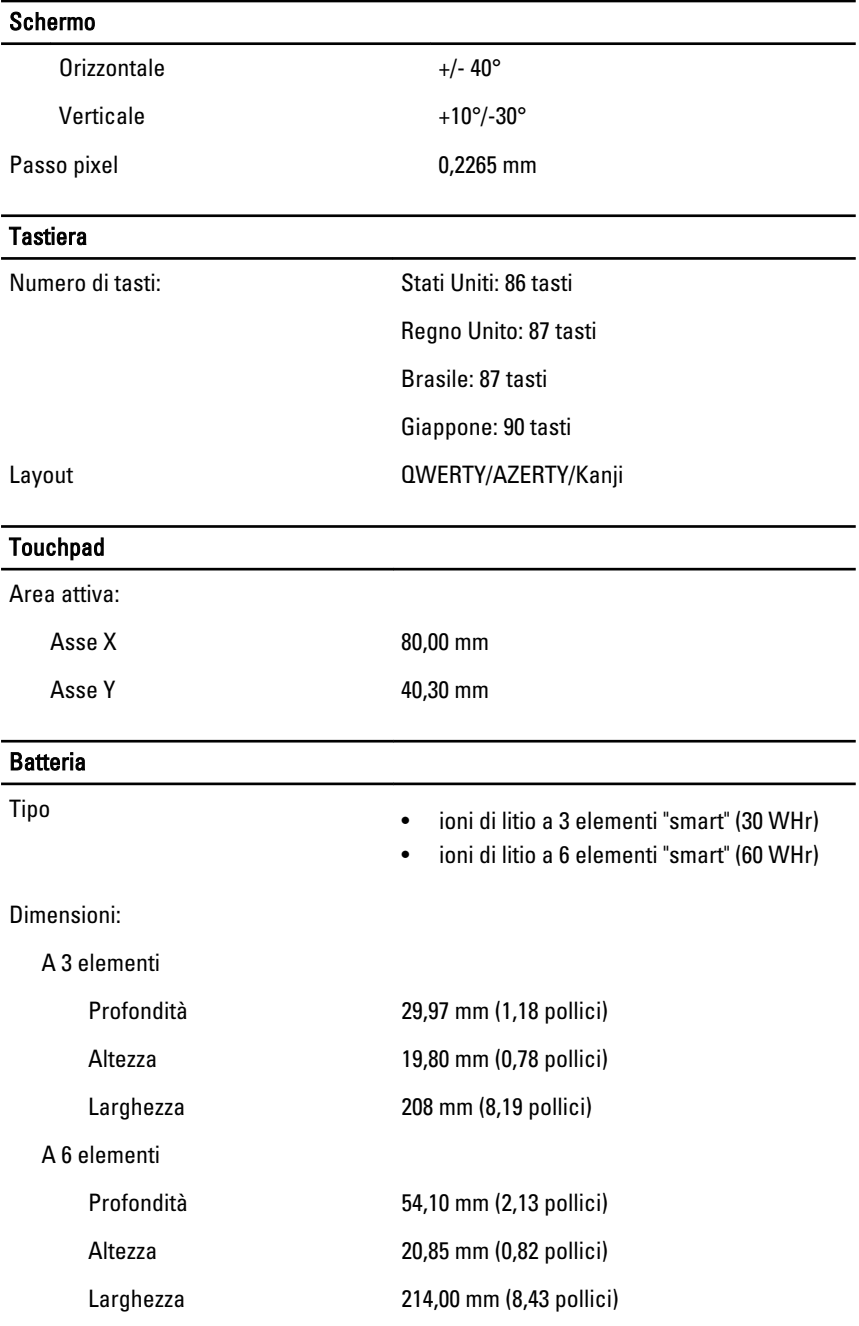

# Batteria Peso: A 3 elementi 177 g A 6 elementi 349 g Tempo di carica per una batteria da 4 e circa 1 ora per l'80% della capacità e 2 ore il 6 elementi con computer spento (con adattatore da 90 W) 100% della capacità. Tensione 11,10 V c. c. Intervallo della temperatura: Di esercizio Da 0 °C a 35 °C Non di esercizio Da –40 °C a 65 °C Batteria pulsante Batteria pulsante al litio CR2032 da 3 V

### Adattatore c.a.

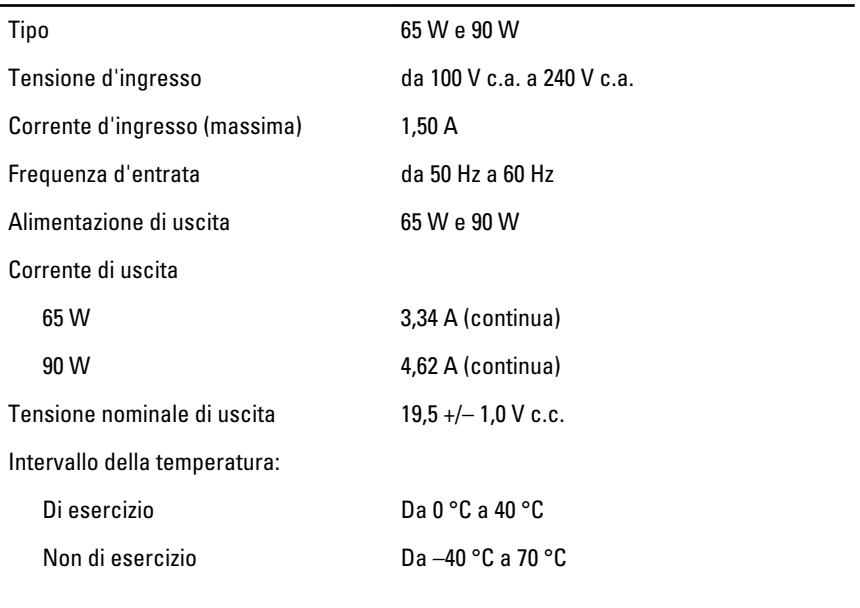

### Dimensioni

Altezza 24,65 mm (0,97 pollici)

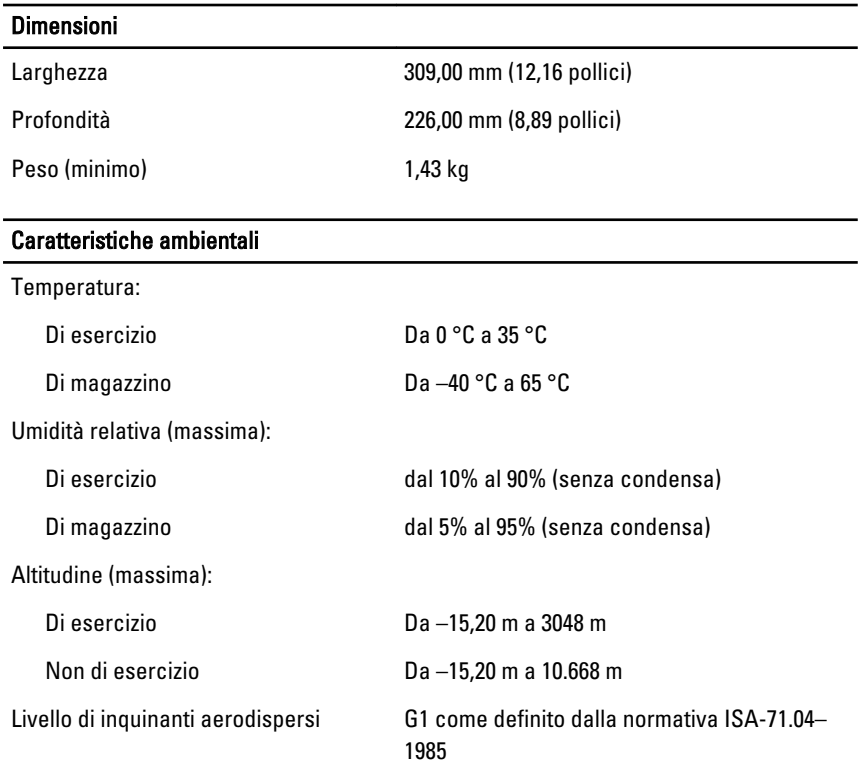

# Installazione del sistema 34

# Panoramica configurazione del sistema

Configurazione del sistema consente di:

- Modificare le informazioni di configurazione del sistema dopo aver aggiunto, modificato o rimosso eventuali componenti hardware dal computer.
- Impostare o modificare un'opzione selezionabile dall'utente, ad esempio la password dell'utente.
- Leggere la quantità corrente di memoria o impostare il tipo di disco rigido installato.

Prima di utilizzare la Configurazione del sistema, si consiglia di annotare le informazioni della schermata per futura consultazione.

### ATTENZIONE: La modifica delle suddette impostazioni è consigliabile solo a utenti esperti. Alcune modifiche possono compromettere il corretto funzionamento del computer.

# Accesso al programma di configurazione del sistema

- 1. Accendere (o riavviare) il computer.
- 2. Quando viene visualizzato il logo blu DELL, è necessario aspettare la richiesta di premere F2.
- 3. Alla visualizzazione della richiesta, premere subito <F2>.
- $\mathbb Z$  N.B.: Tale richiesta indica che la tastiera è inizializzata e può apparire molto velocemente, quindi è necessario osservare con attenzione quando viene visualizzata e quindi premere <F2> . Se si preme <F2> prima della richiesta, la pressione del tasto non avrà esito.
- 4. Se si attende troppo a lungo e sullo schermo appare il logo del sistema operativo, attendere la visualizzazione del desktop di Microsoft Windows, quindi arrestare il sistema e riprovare.

# Opzioni di menu del programma di configurazione del sistema

Le sezioni seguenti descrivono le opzioni di menu per il programma Configurazione del sistema

# General (Informazioni generali)

La tabella seguente descrive le opzioni del menu General (Generale).

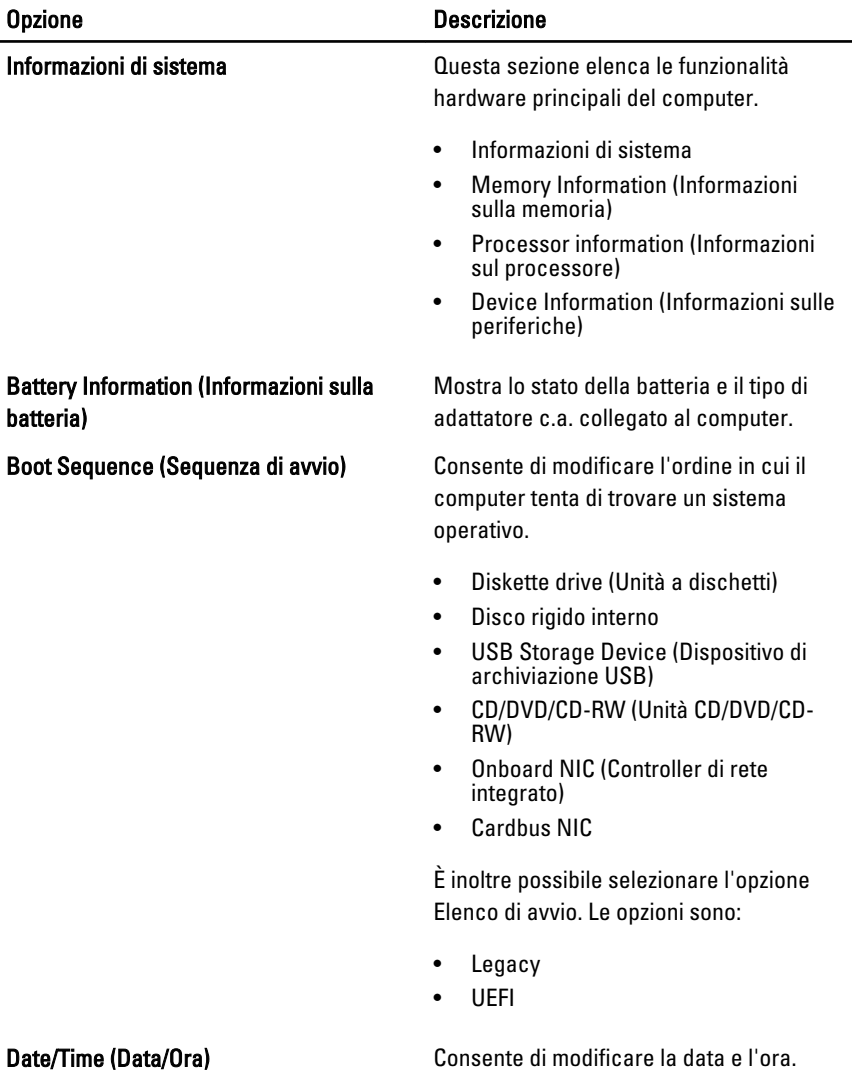

## System Configuration (Configurazione del sistema)

La tabella seguente descrive le opzioni del menu System Configuration (Configurazione del sistema).

### Opzione Descrizione

N.B.: Configurazione del sistema contiene opzioni e impostazioni relativi ai dispositivi integrati del sistema. In base al computer e ai dispositivi installati, gli elementi elencati in questa sezione potrebbero o non potrebbero comparire.

### Integrated NIC (Controller di rete integrato)

System Management (Gestione del

Consente di configurare il controller di rete integrato. Le opzioni sono:

- Disabled (Disabilitato)
- Enabled (Abilitato)
- Enabled w/PXE (Abilitato con PXE)

Impostazione predefinita: Enabled w/PXE

Consente di controllare il meccanismo di gestione del sistema. Le opzioni sono:

- Disabled (Disabilitato)
- DASH/ASF 2.0

Impostazione predefinita: DASH/ASF 2.0

Parallel Port (Porta parallela) Consente di configurare la porta parallela sulla docking station. Le opzioni sono:

- Disabled (Disabilitato)
- AT
- PS2
- ECP

Impostazione predefinita: AT

Serial Port (Porta seriale) Consente di configurare la porta seriale integrata. Le opzioni sono:

- Disabled (Disabilitato)
- COM1
- COM2
- COM3
- COM4

Impostazione predefinita: COM1

disco rigido SATA interno. Le opzioni sono:

# SATA Operation (Funzionamento SATA) Consente di configurare il controller del

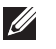

sistema)

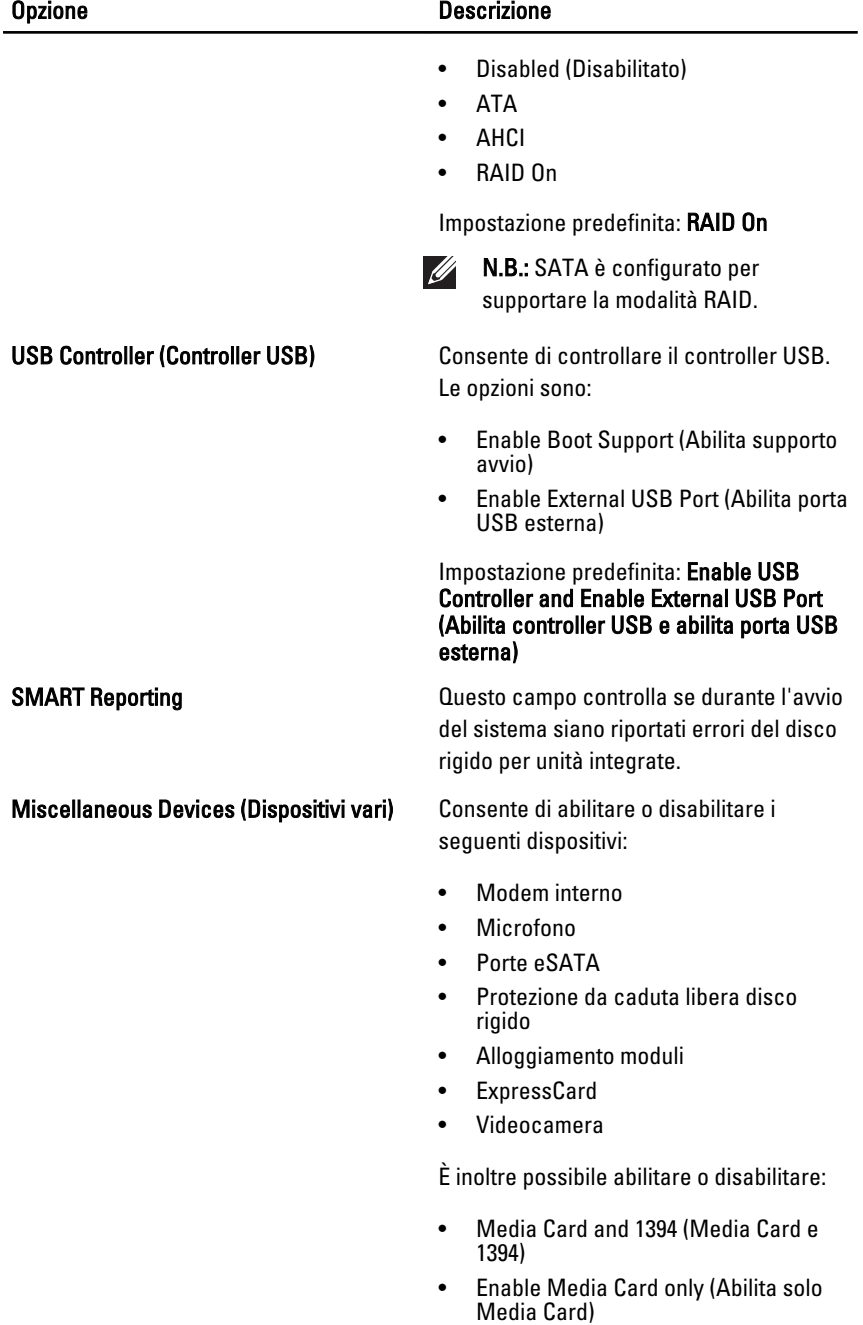

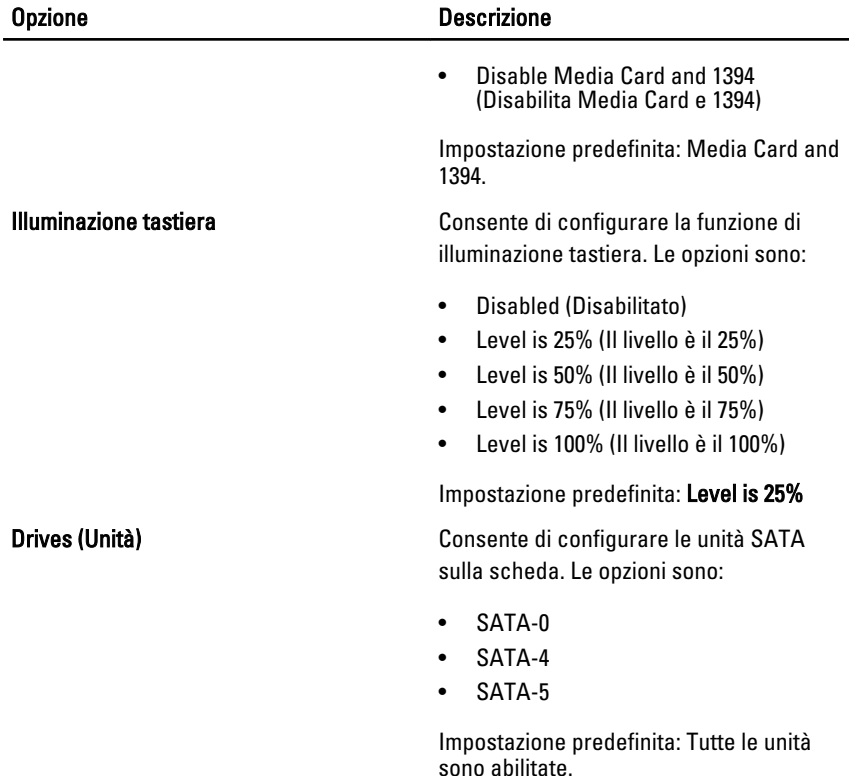

### Video

La tabella seguente descrive le opzioni del menu Video.

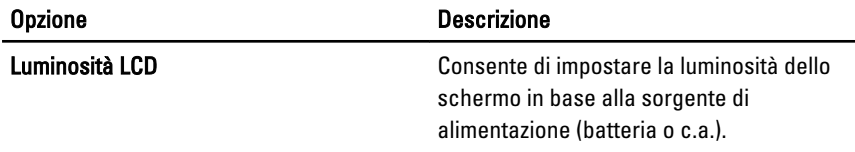

# Security (Protezione)

La tabella seguente descrive le opzioni di menu del menu Security (Protezione).

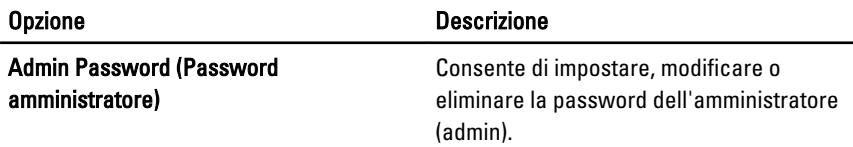

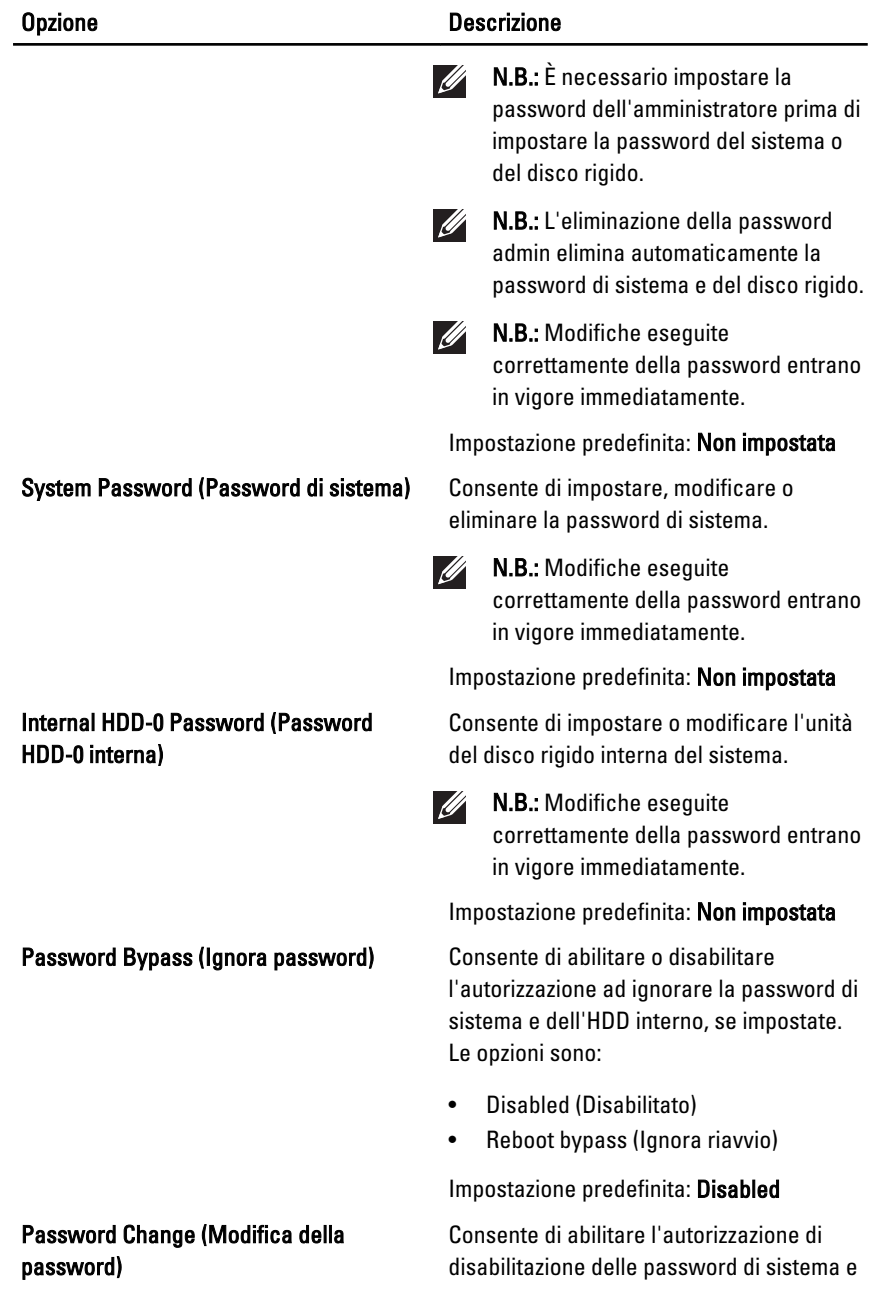

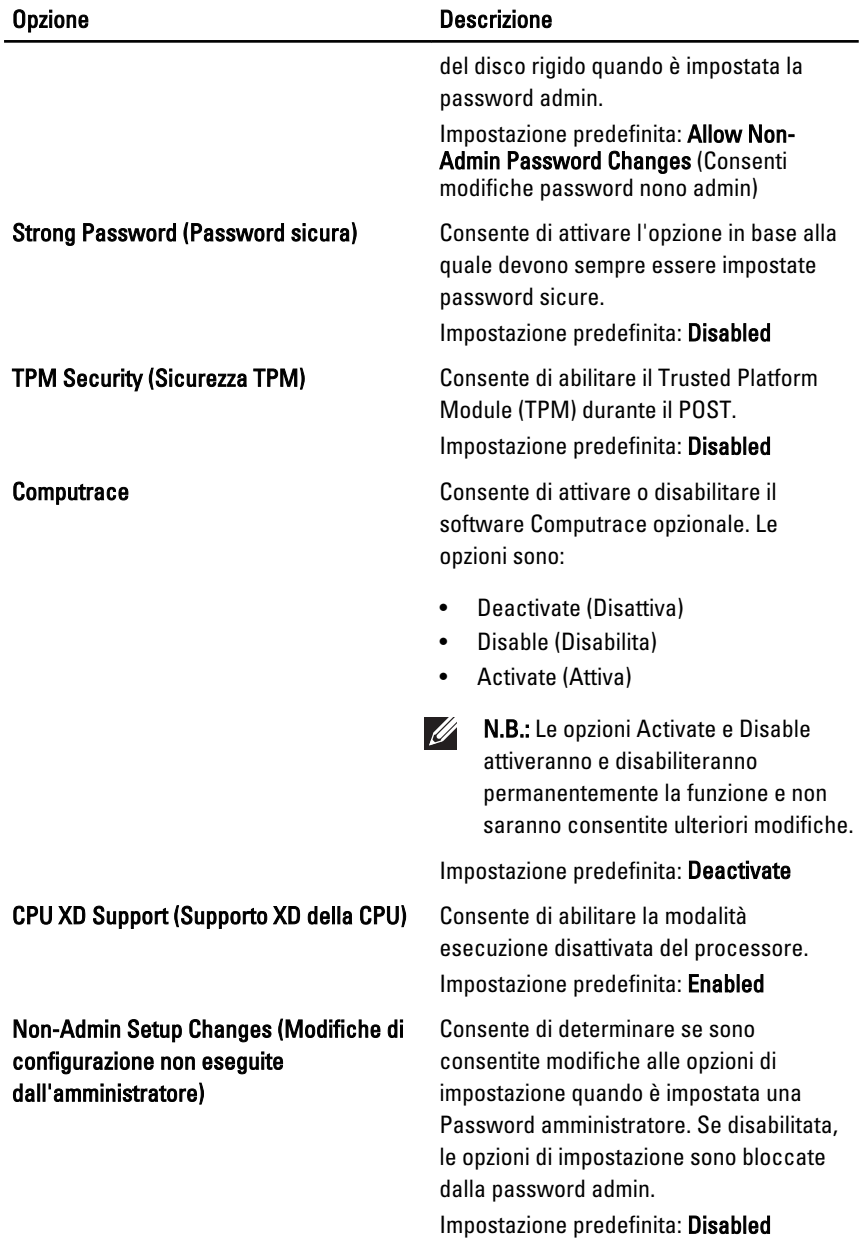

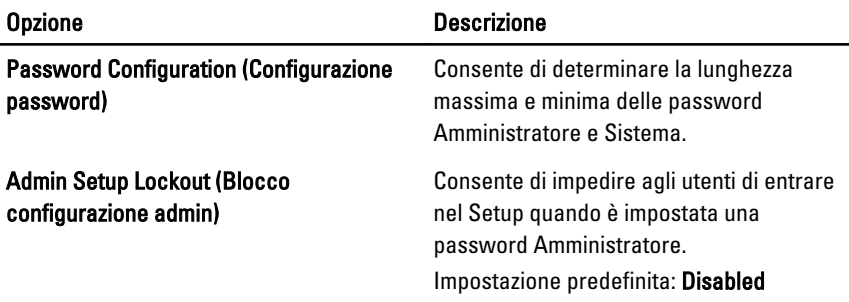

# Performance (Prestazioni)

La tabella seguente descrive le opzioni del menu Performance (Prestazioni).

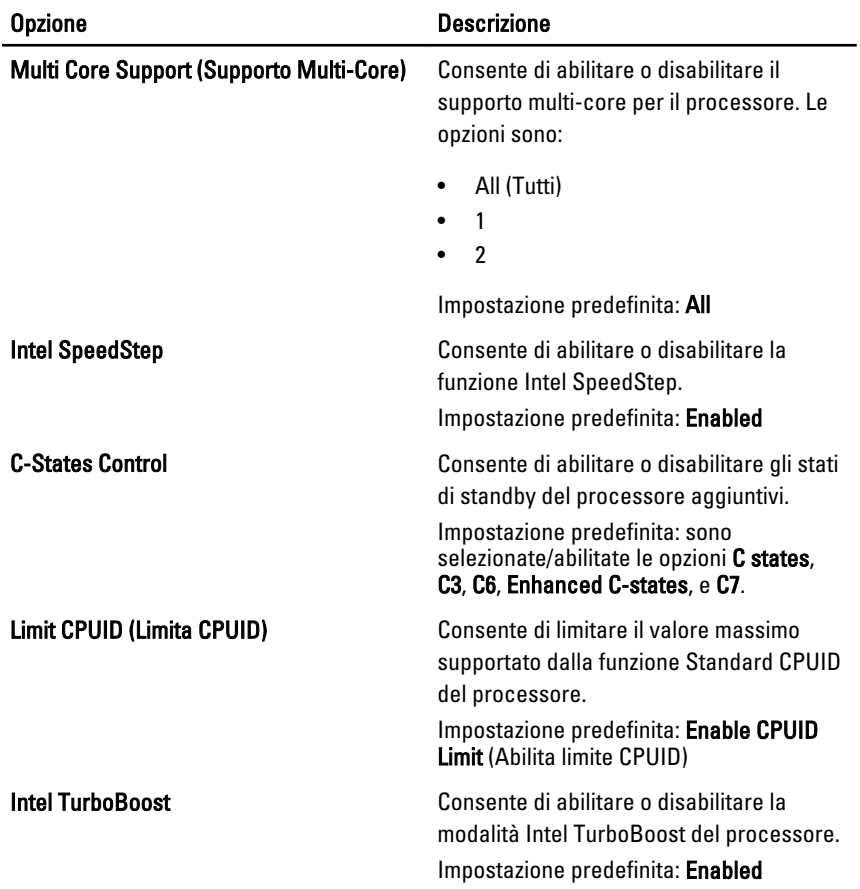

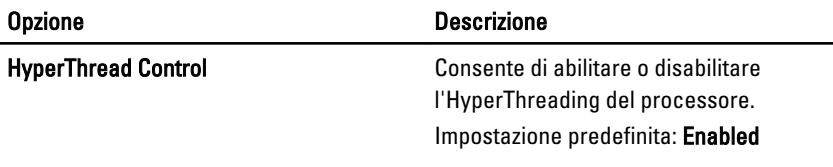

# Power Management (Gestione del risparmio di energia)

La tabella seguente descrive le opzioni del menu Power Management (Gestione alimentazione).

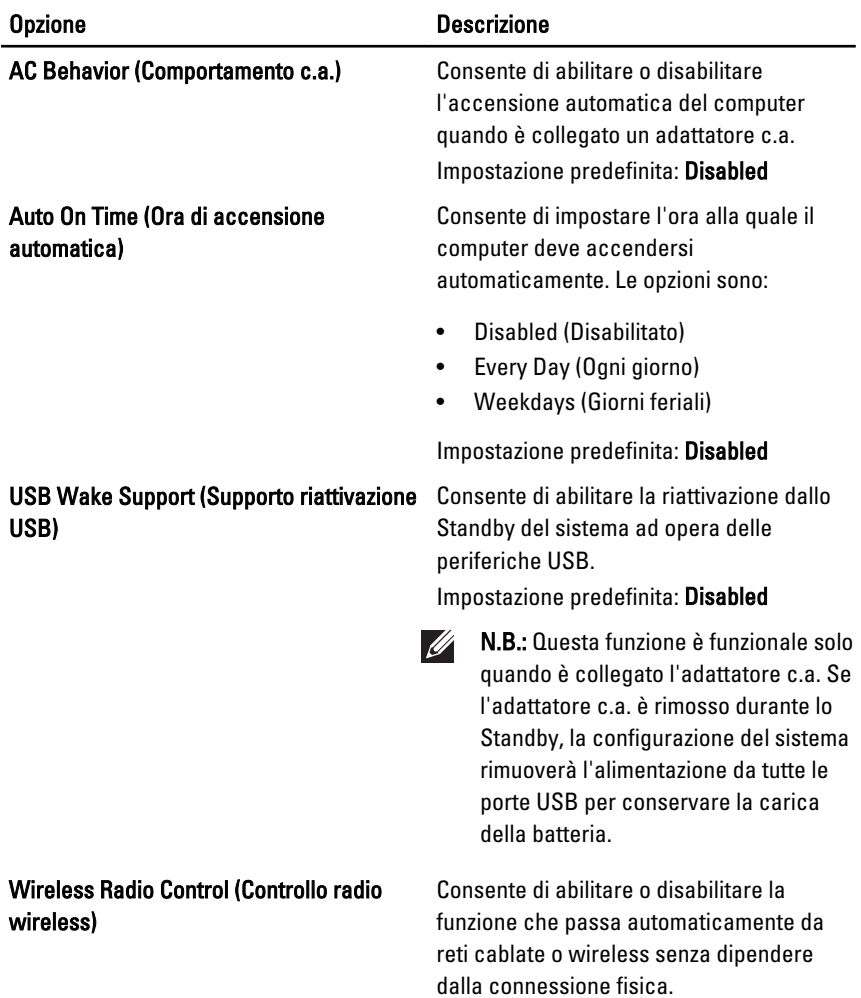

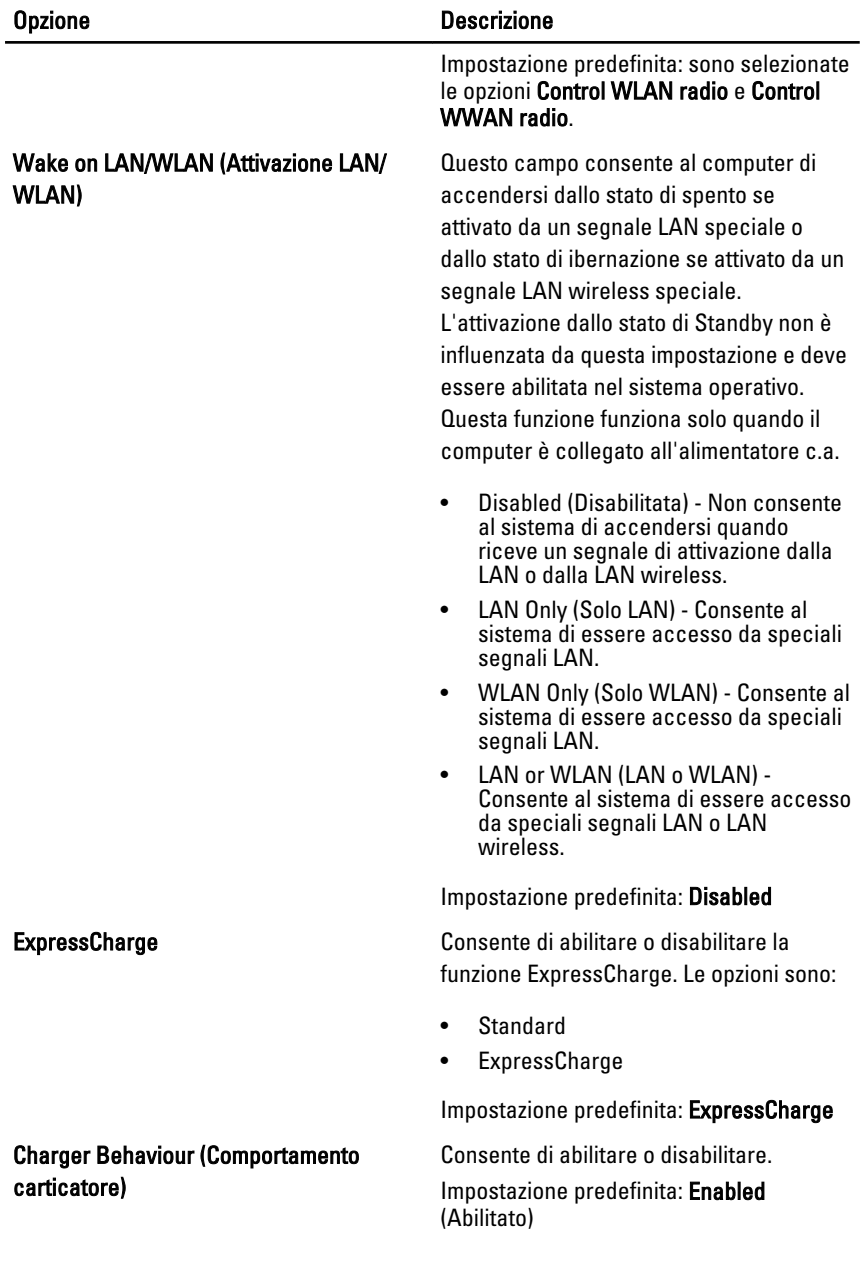

# POST Behavior (Comportamento POST)

La tabella seguente descrive le opzioni del menu POST Behavior (Comportamento POST).

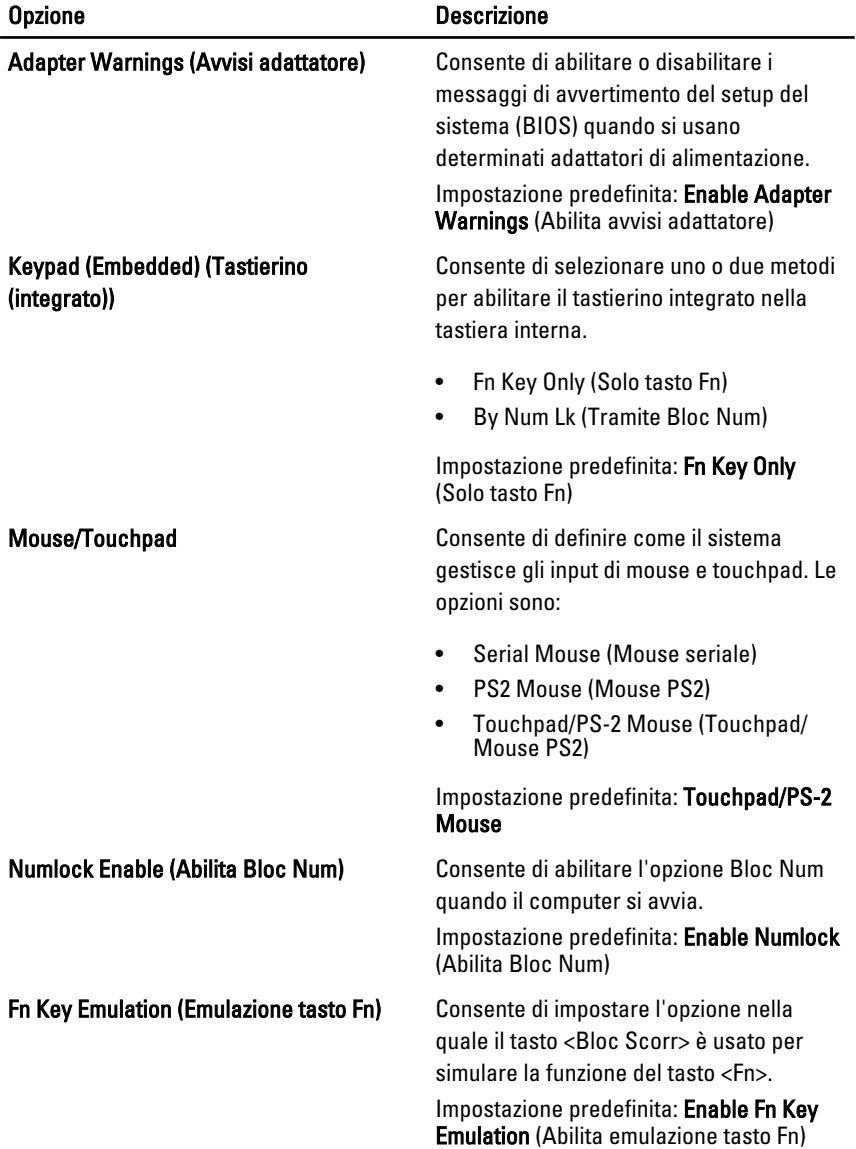

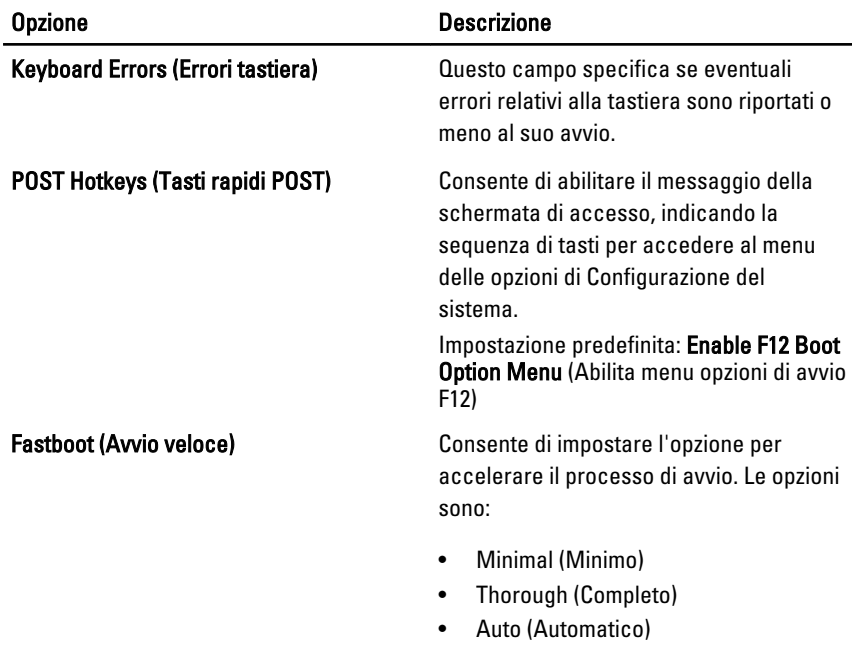

Impostazione predefinita: Thorough

### Virtualization Support (Supporto virtualizzazione)

La tabella seguente descrive le opzioni del menu Virtualization Support (Supporto virtualizzazione).

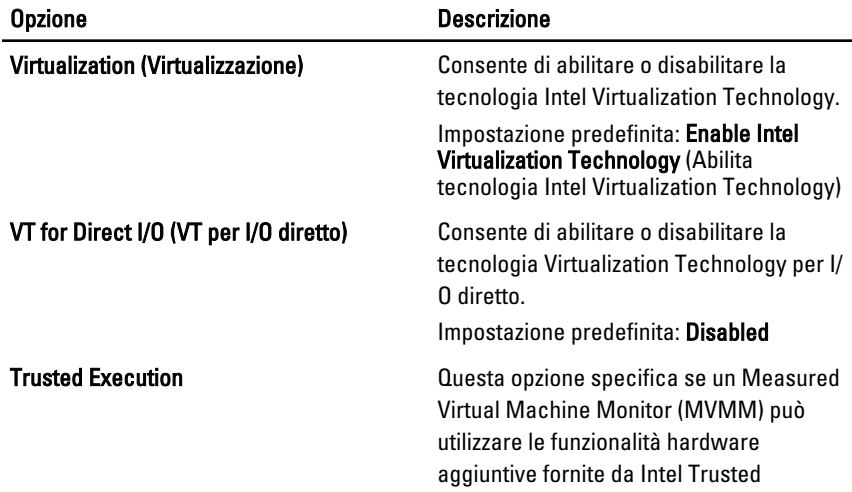
#### Opzione Descrizione

Execution Technology. La TPM Virtualization Technology e Virtualization Technology for Direct I/O devono essere abilitate per usare questa funzione. Impostazione predefinita: Disabled

#### **Wireless**

La tabella seguente descrive le opzioni del menu Wireless.

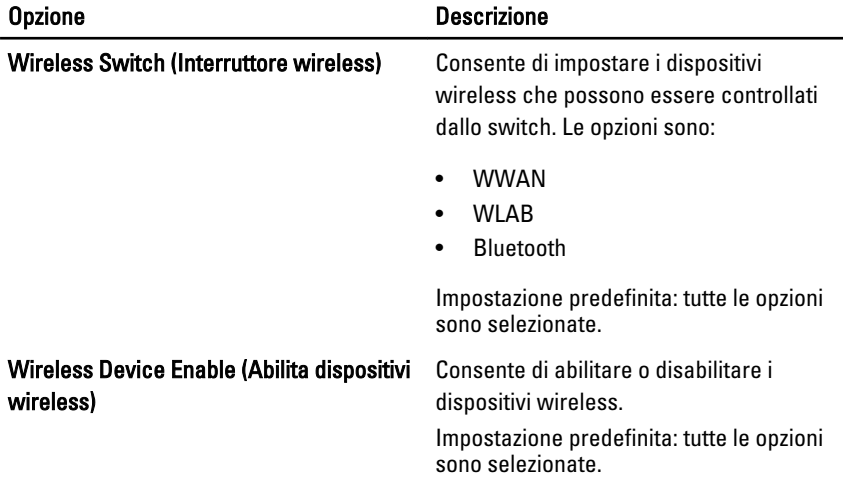

### Maintenance (Manutenzione)

La tabella seguente descrive le opzioni del menu Maintenance (Manutenzione).

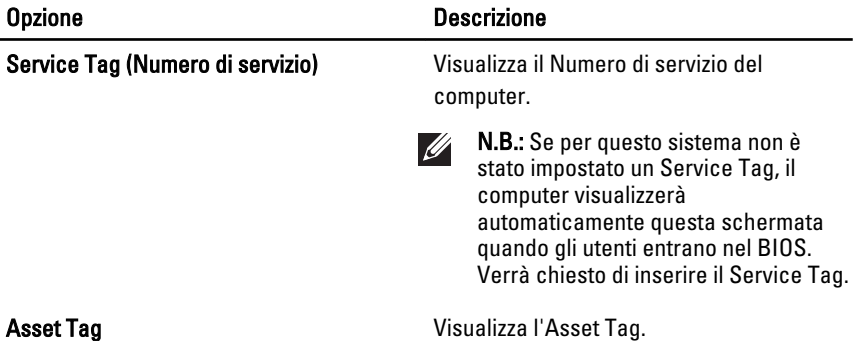

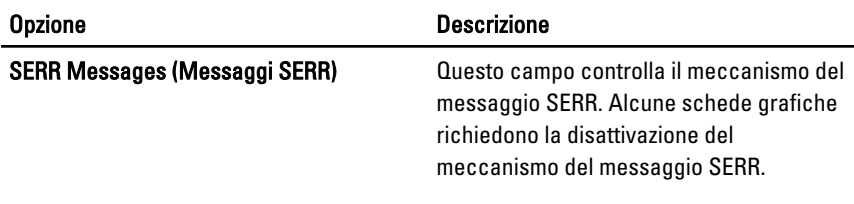

### System Logs (Registri di sistema)

La tabella seguente descrive le opzioni del menu System Logs (Registri di sistema).

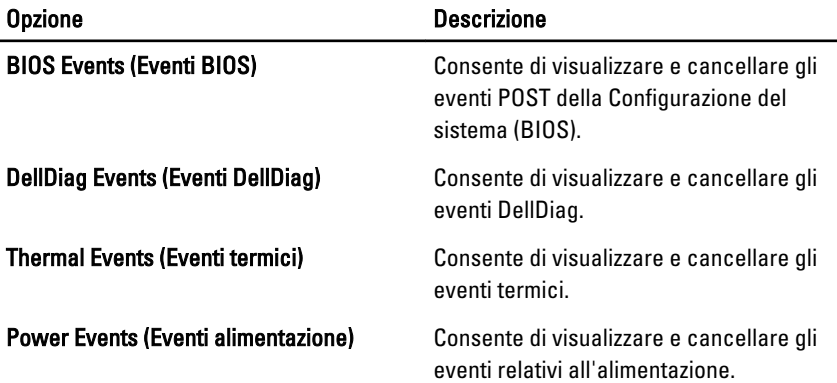

# Diagnostica 35

# Indicatori di stato delle periferiche

- $\binom{1}{2}$ Si accende quando si accende il computer e lampeggia quando il computer è in modalità risparmio energia.
- Si accende quando il computer legge o scrive dati. А
- L'indicatore è acceso o lampeggia per indicare il livello di carica della batteria. 閉
- W Si accende quando la rete senza fili è attivata.
- Si accende quando una scheda con tecnologia wireless Bluetooth è abilitata.  $\ast$ Per disattivare solo la funzionalità della tecnologia wireless Bluetooth, fare clic con il pulsante destro del mouse sull'icona nella barra delle applicazioni e selezionare Disable Bluetooth Radio (Disabilita radio Bluetooth).

# Indicatori di stato della batteria

Se il computer è collegato ad una presa elettrica, l'indicatore della batteria funziona nel modo seguente:

- Emette alternativamente una luce ambra e una luce bianca lampeggianti Al portatile è collegato un adattatore c.a. non Dell, non supportato o non autenticato.
- Emette alternativamente una luce ambra lampeggiante e una bianca fissa  $-$ Errore temporaneo della batteria con l'adattatore c.a. presente.
- Emette di continuo una luce ambra lampeggiante Guasto irreversibile della batteria con l'adattatore c.a. presente.
- Luce spenta Batteria in modalità di carica completa con l'adattatore c.a. presente.
- Luce bianca Batteria in modalità di carica con l'adattatore c.a. presente.

# Codici di errore dei LED

La tabella seguente mostra i codici LED possibili che possono essere visualizzati quando il computer non è in grado di completare un Power On Self Test.

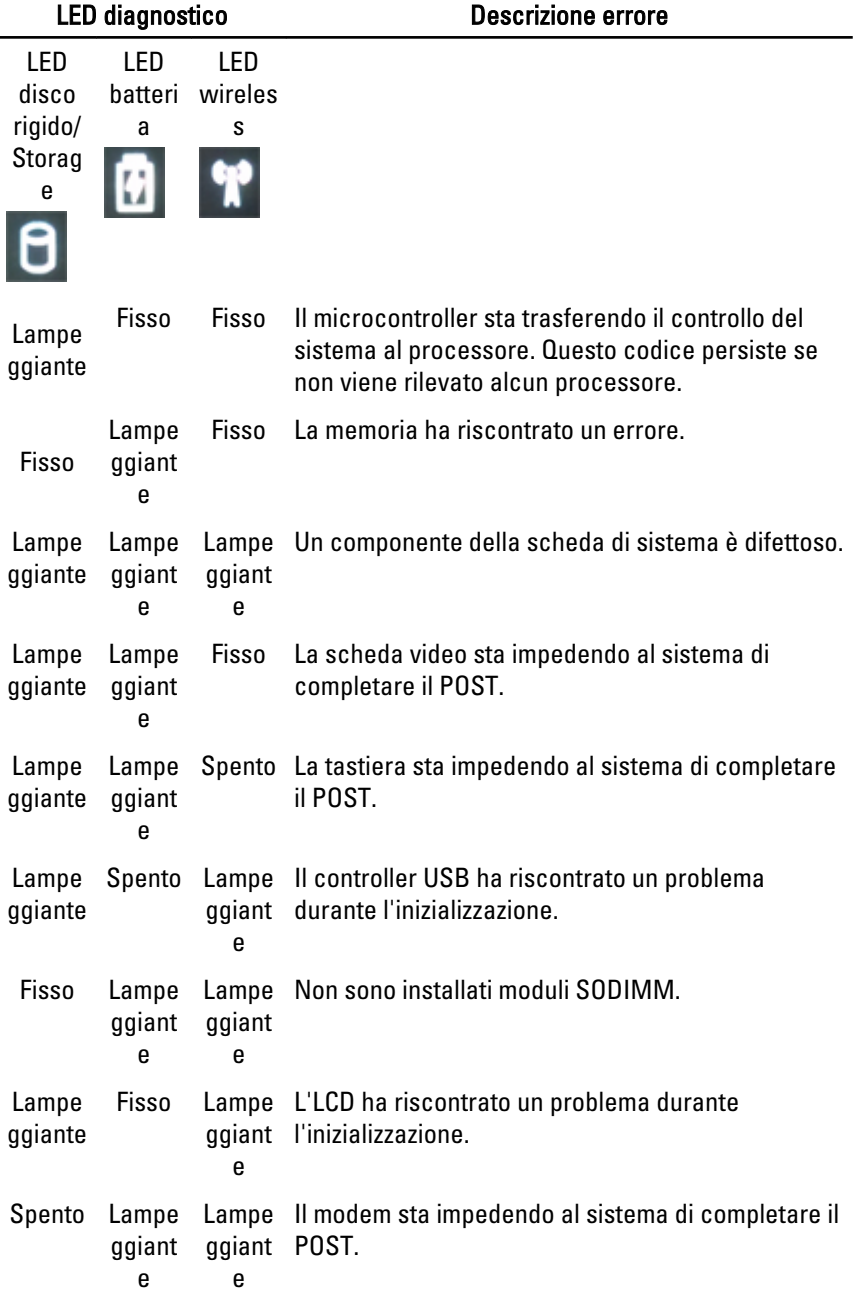

# Come contattare Dell  $36$

### Come contattare Dell

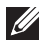

N.B.: Se non si dispone di una connessione Internet attiva, è possibile trovare i recapiti sulla fattura di acquisto, sulla distinta di imballaggio, sulla fattura o sul catalogo dei prodotti Dell.

Dell offre diverse opzioni di servizio e assistenza telefonica e online. La disponibilità varia per paese e prodotto, e alcuni servizi potrebbero non essere disponibili nella vostra zona. Per contattare Dell per problemi relativi alla vendita, all'assistenza tecnica o all'assistenza clienti:

#### 1. Visitare support.dell.com.

- 2. Selezionare la categoria di assistenza.
- 3. Se non si è un cliente degli Stati Uniti, selezionare il codice del proprio paese nella parte inferiore della pagina, oppure selezionare All per vedere altre opzioni.
- 4. Selezionare l'appropriato collegamento al servizio o all'assistenza in funzione delle specifiche esigenze.